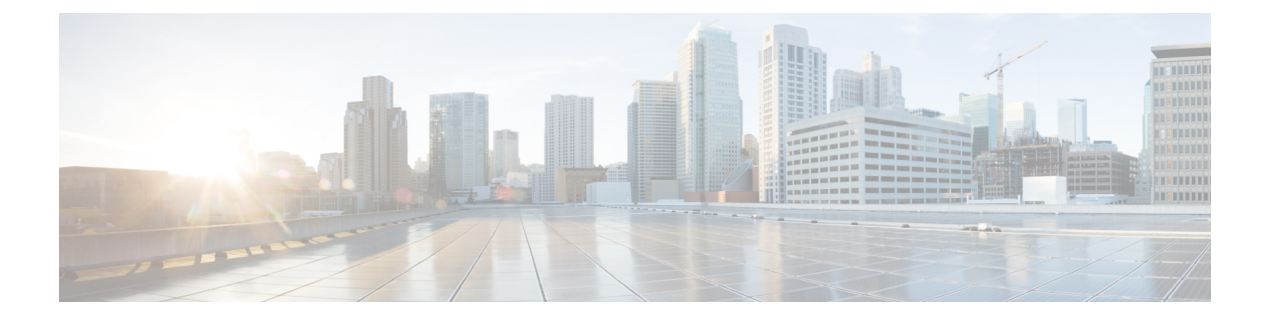

# **IPv6 Commands: show bgp ipv6 ne to show ipv6 cef sw**

- show bgp ipv6 [neighbors,](#page-1-0) on page 2
- show bgp ipv6 [paths,](#page-11-0) on page 12
- show bgp ipv6 [peer-group,](#page-13-0) on page 14
- show bgp ipv6 [prefix-list,](#page-15-0) on page 16
- show bgp ipv6 [quote-regexp,](#page-17-0) on page 18
- show bgp ipv6 [regexp,](#page-20-0) on page 21
- show bgp ipv6 [route-map,](#page-23-0) on page 24
- show bgp ipv6 [summary,](#page-25-0) on page 26
- show bgp vpnv6 [unicast,](#page-28-0) on page 29
- show erm [statistics,](#page-30-0) on page 31
- [show](#page-32-0) fm ipv6 pbr all, on page 33
- show fm ipv6 pbr [interface,](#page-33-0) on page 34
- show fm ipv6 [traffic-filter,](#page-34-0) on page 35
- show fm [raguard,](#page-38-0) on page 39
- show ipv6 [access-list,](#page-39-0) on page 40
- [show](#page-42-0) ipv6 cef, on page 43
- show ipv6 cef [adjacency,](#page-50-0) on page 51
- show ipv6 cef [events,](#page-53-0) on page 54
- show ipv6 cef [exact-route,](#page-55-0) on page 56
- show ipv6 cef neighbor discovery [throttling,](#page-57-0) on page 58
- show ipv6 cef [non-recursive,](#page-58-0) on page 59
- show ipv6 cef [platform,](#page-61-0) on page 62
- show ipv6 cef [summary,](#page-62-0) on page 63
- show ipv6 cef [switching](#page-64-0) statistics, on page 65

# <span id="page-1-0"></span>**show bgp ipv6 neighbors**

To display information about IPv6 Border Gateway Protocol (BGP) connections to neighbors, use the **show bgp ipv6 neighbors** command in user EXEC or privileged EXEC mode.

**show bgp ipv6** {**unicast** | **multicast**} **neighbors** [*ipv6-address*] [{**received-routes**| **routes**| **flap-statistics** | **advertised-routes** | **paths** *regular-expression* | **dampened-routes**}]

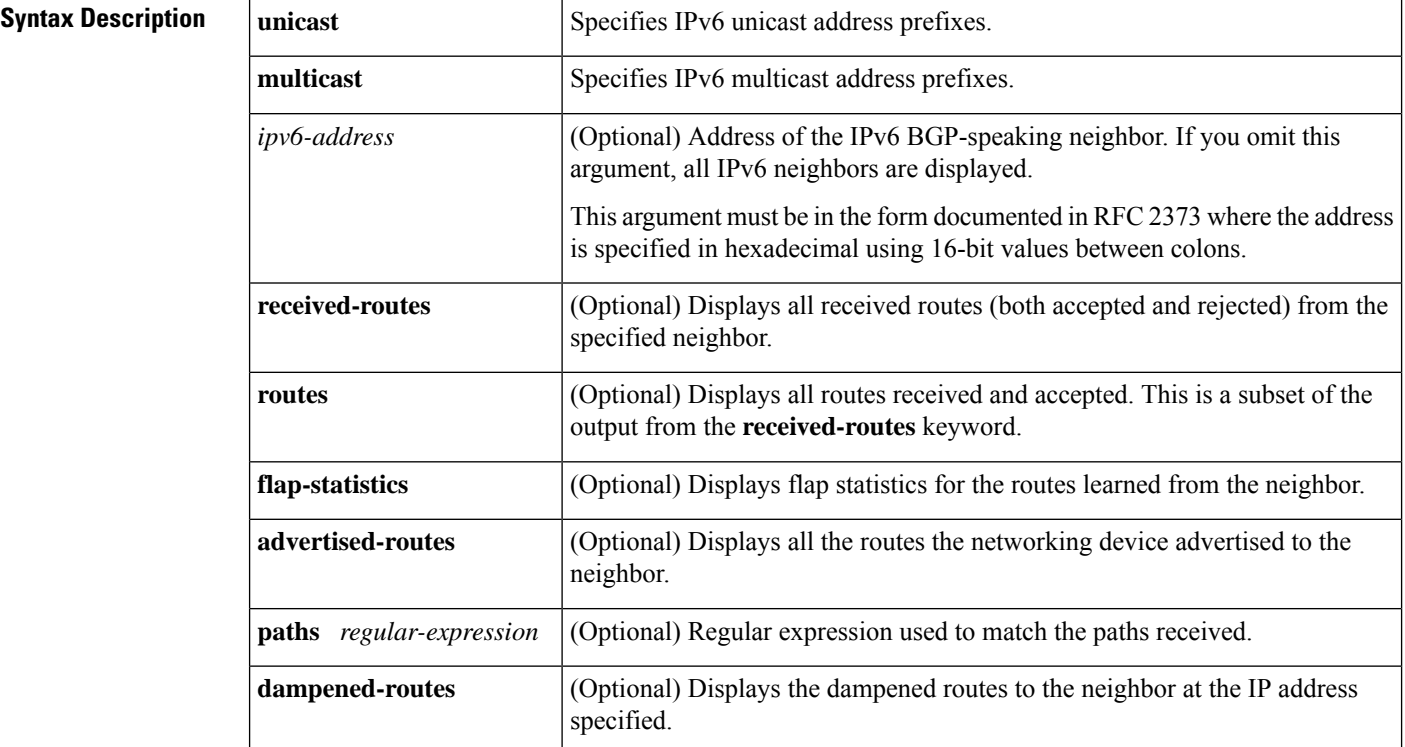

#### **Command Modes**

User EXEC Privileged EXEC

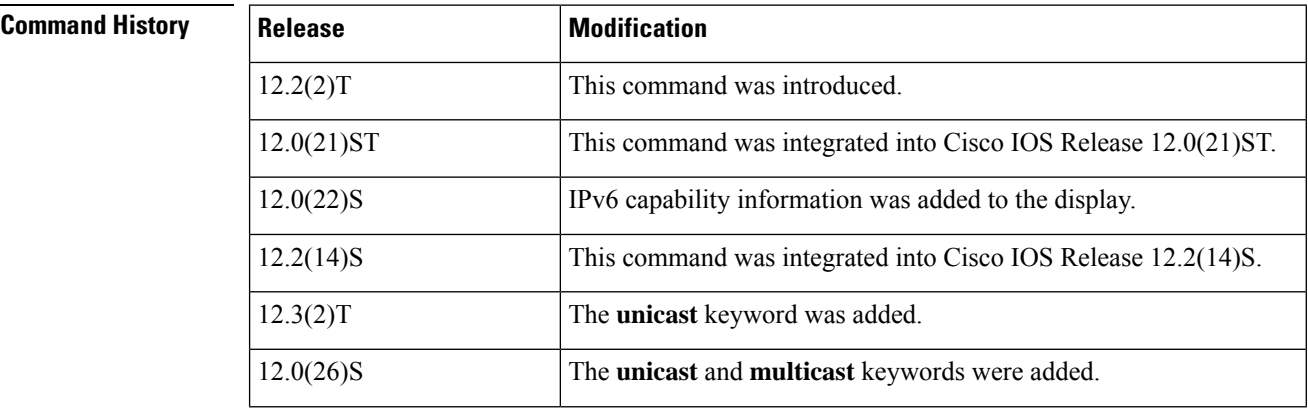

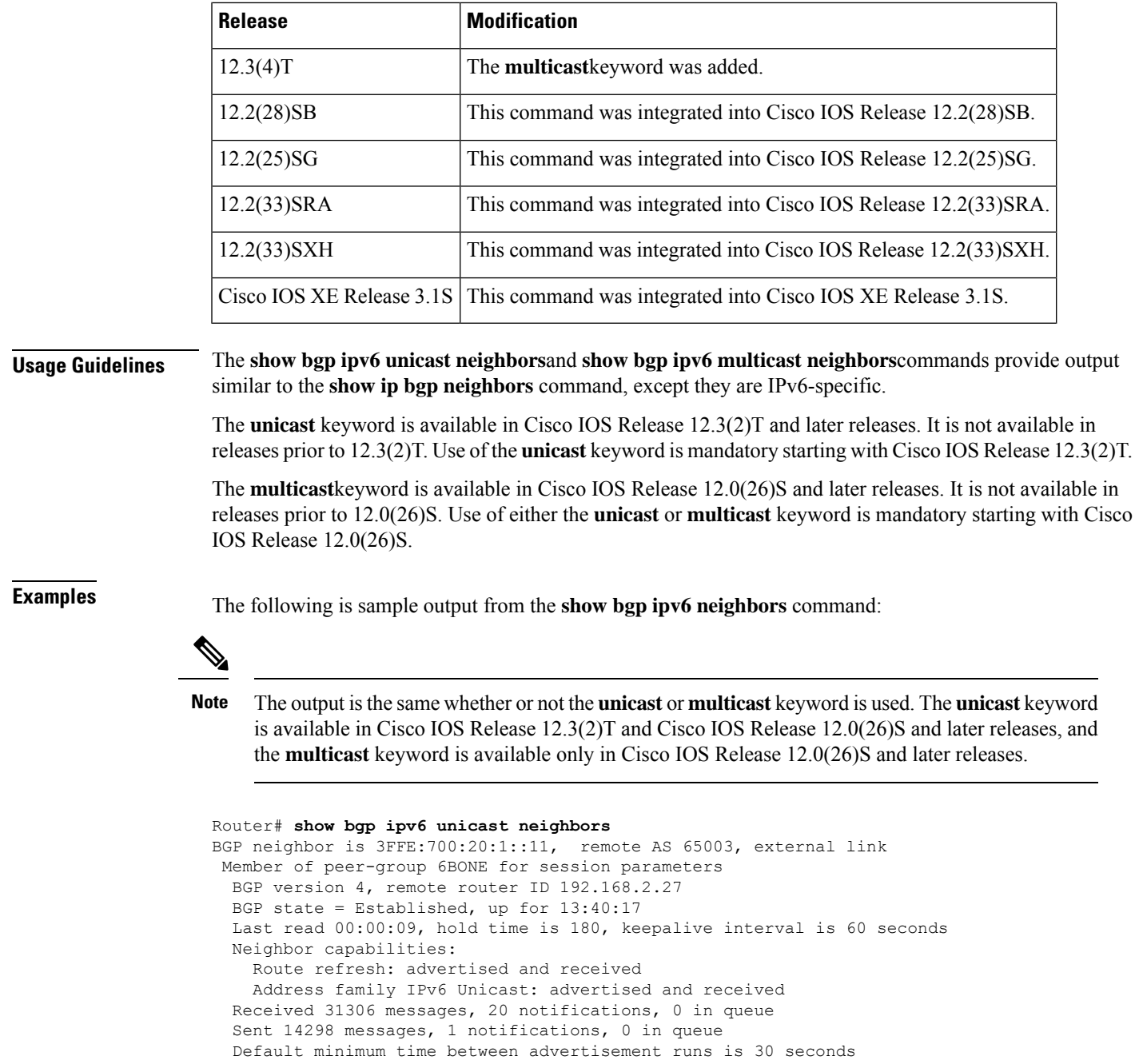

For address family: IPv6 Unicast BGP table version 21880, neighbor version 21880 Index 1, Offset 0, Mask 0x2 Route refresh request: received 0, sent 0 6BONE peer-group member Community attribute sent to this neighbor Outbound path policy configured Incoming update prefix filter list is bgp-in Outgoing update prefix filter list is aggregate Route map for outgoing advertisements is uni-out 77 accepted prefixes consume 4928 bytes Prefix advertised 4303, suppressed 0, withdrawn 1328

Number of NLRIs in the update sent: max 1, min 0 1 history paths consume 64 bytes Connections established 22; dropped 21 Last reset 13:47:05, due to BGP Notification sent, hold time expired Connection state is ESTAB, I/O status: 1, unread input bytes: 0 Local host: 3FFE:700:20:1::12, Local port: 55345 Foreign host: 3FFE:700:20:1::11, Foreign port: 179 Enqueued packets for retransmit: 0, input: 0 mis-ordered: 0 (0 bytes) Event Timers (current time is 0x1A0D543C): Timer Starts Wakeups Next Netrans 1218 5 0x0 Retrans 1218 5 0x0 TimeWait 0 0 0x0<br>AckHold 3327 3051 0x0 AckHold 3327 3051 0x0<br>
SendWnd 3327 3051 0x0<br>
0x0 SendWnd 0 0 0x0  $\begin{array}{cccccccccc} {\rm Keep} {\rm Alive} & & & & 0 & & & 0 & & & 0 \cr {\rm GiveUp} & & & & 0 & & & 0 & & 0 \cr \end{array}$ GiveUp 0 0 0x0<br>
PmtuAger 0 0 0x0<br>
DeadWait 0 0 0x0 PmtuAger 0 0 0 0x0 DeadWait  $0$  0  $0 \times 0$ iss: 1805423033 snduna: 1805489354 sndnxt: 1805489354 sndwnd: 15531 irs: 821333727 rcvnxt: 821591465 rcvwnd: 15547 delrcvwnd: 837 SRTT: 300 ms, RTTO: 303 ms, RTV: 3 ms, KRTT: 0 ms minRTT: 8 ms, maxRTT: 300 ms, ACK hold: 200 ms Flags: higher precedence, nagle Datagrams (max data segment is 1420 bytes): Rcvd: 4252 (out of order: 0), with data: 3328, total data bytes: 257737 Sent: 4445 (retransmit: 5), with data: 4445, total data bytes: 244128

The following is sample output from the **show bgp ipv6 neighbors** command when the router is configured to allow IPv6 traffic to be transported across an IPv4 Multiprotocol Label Switching (MPLS) network (Cisco 6PE) without any software or hardware upgrade in the IPv4 core infrastructure. A new neighbor capability is added to show that an MPLS label is assigned for each IPv6 address prefix to be advertised. 6PE uses multiprotocol BGP to provide the reachability information for the 6PE routers across the IPv4 network so that the neighbor addresses are IPv4.

```
Router# show bgp ipv6 unicast neighbors
BGP neighbor is 10.11.11.1, remote AS 65000, internal link
 BGP version 4, remote router ID 10.11.11.1
 BGP state = Established, up for 04:00:53
 Last read 00:00:02, hold time is 15, keepalive interval is 5 seconds
 Configured hold time is 15, keepalive interval is 10 seconds
 Neighbor capabilities:
   Route refresh: advertised and received(old & new)
   Address family IPv6 Unicast: advertised and received
   ipv6 MPLS Label capability: advertised and received
 Received 67068 messages, 1 notifications, 0 in queue
  Sent 67110 messages, 16 notifications, 0 in queue
  Default minimum time between advertisement runs is 5 seconds
 For address family: IPv6 Unicast
 BGP table version 91, neighbor version 91
 Index 1, Offset 0, Mask 0x2
 Route refresh request: received 0, sent 0
  Sending Prefix & Label
  4 accepted prefixes consume 288 bytes
 Prefix advertised 90, suppressed 0, withdrawn 2
 Number of NLRIs in the update sent: max 3, min 0
 Connections established 26; dropped 25
 Last reset 04:01:20, due to BGP Notification sent, hold time expired
Connection state is ESTAB, I/O status: 1, unread input bytes: 0
Local host: 10.10.10.1, Local port: 179
Foreign host: 10.11.11.1, Foreign port: 11003
Enqueued packets for retransmit: 0, input: 0 mis-ordered: 0 (0 bytes)
Event Timers (current time is 0x1429F084):
```
I

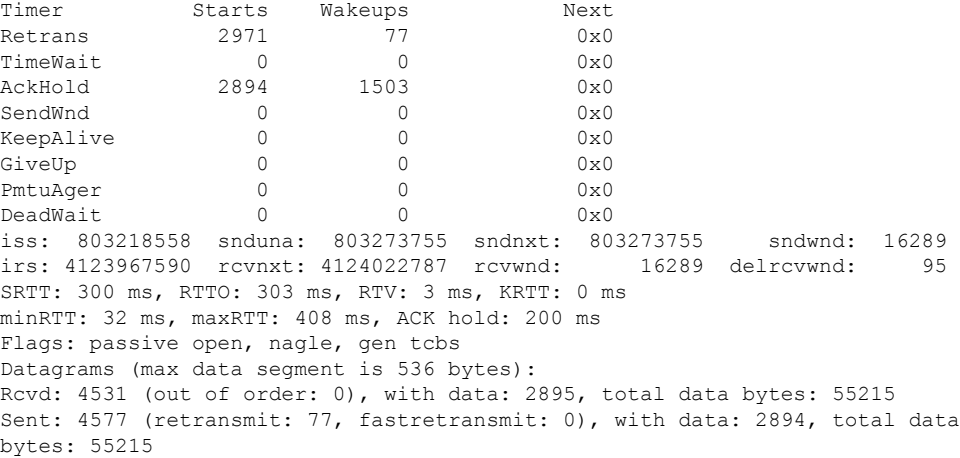

The table below describes the significant fields shown in the display.

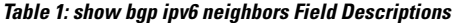

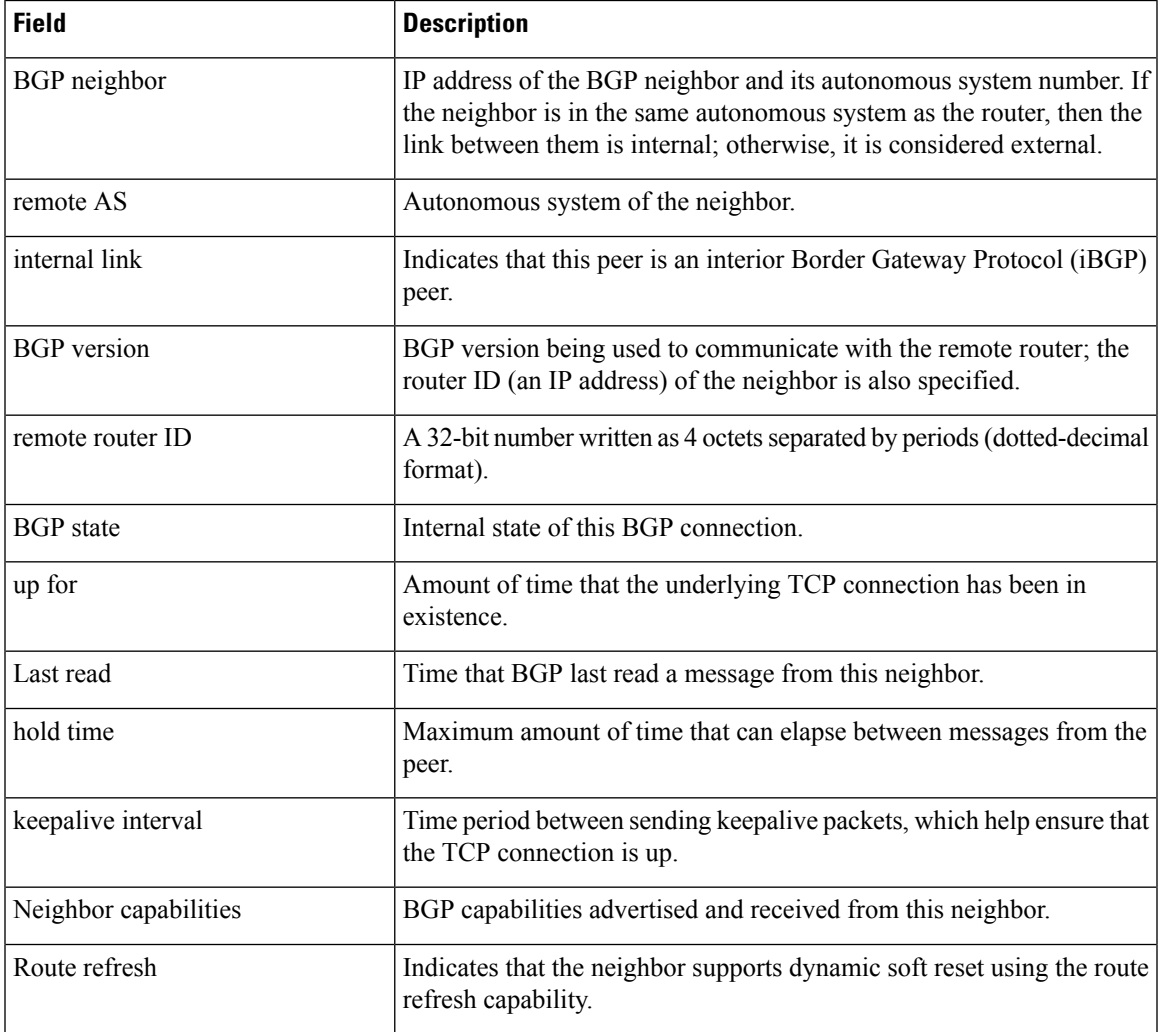

I

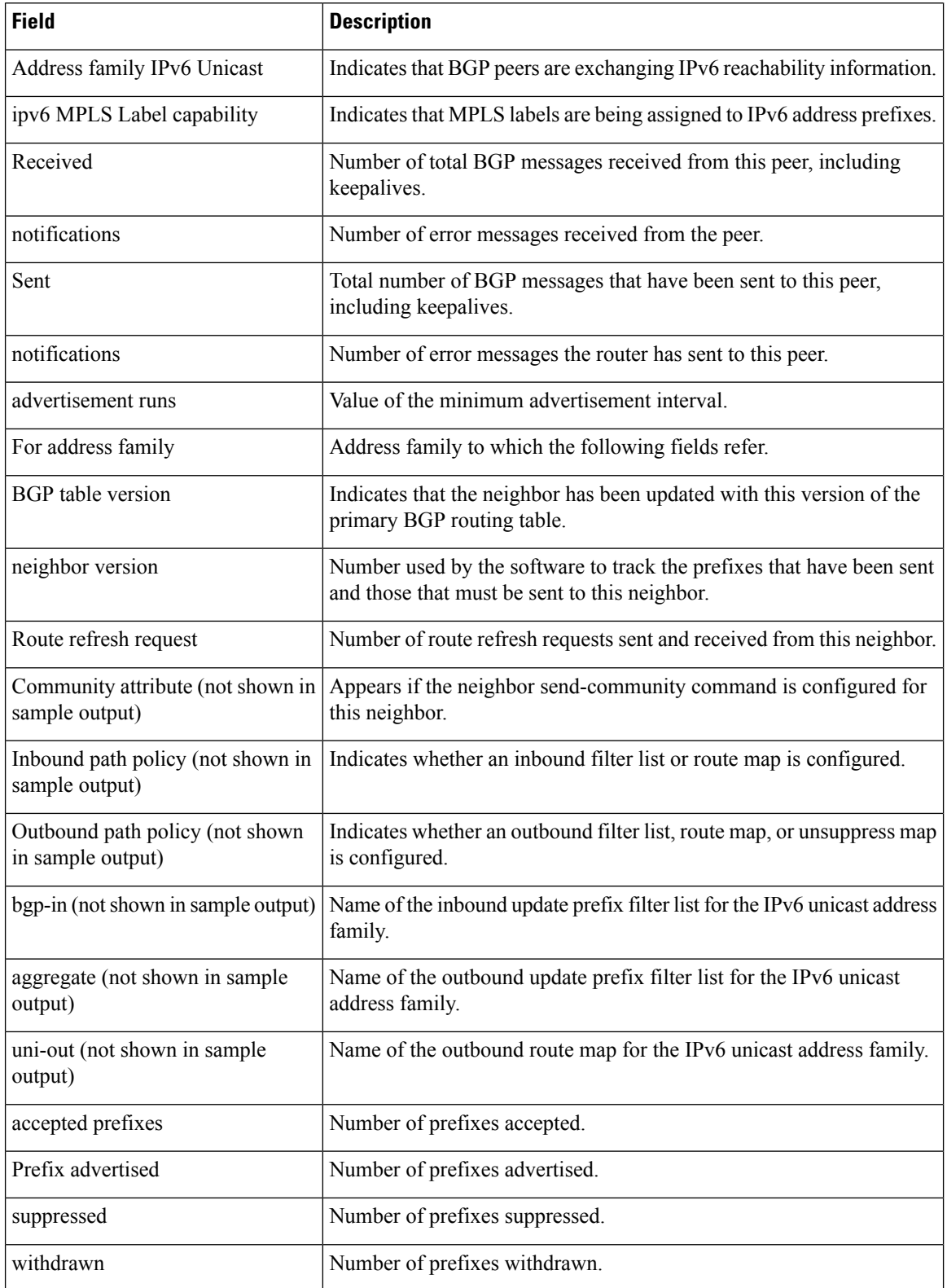

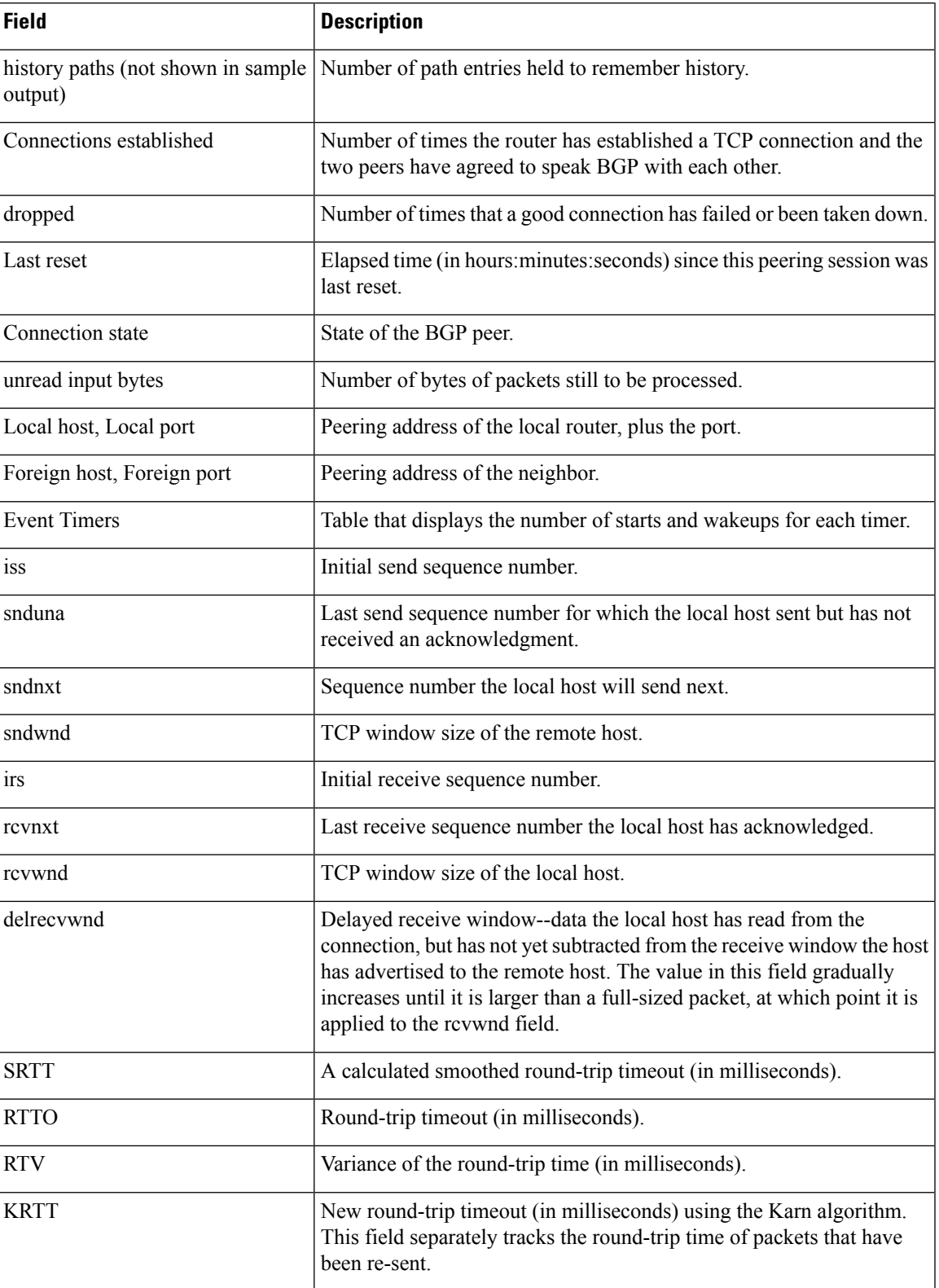

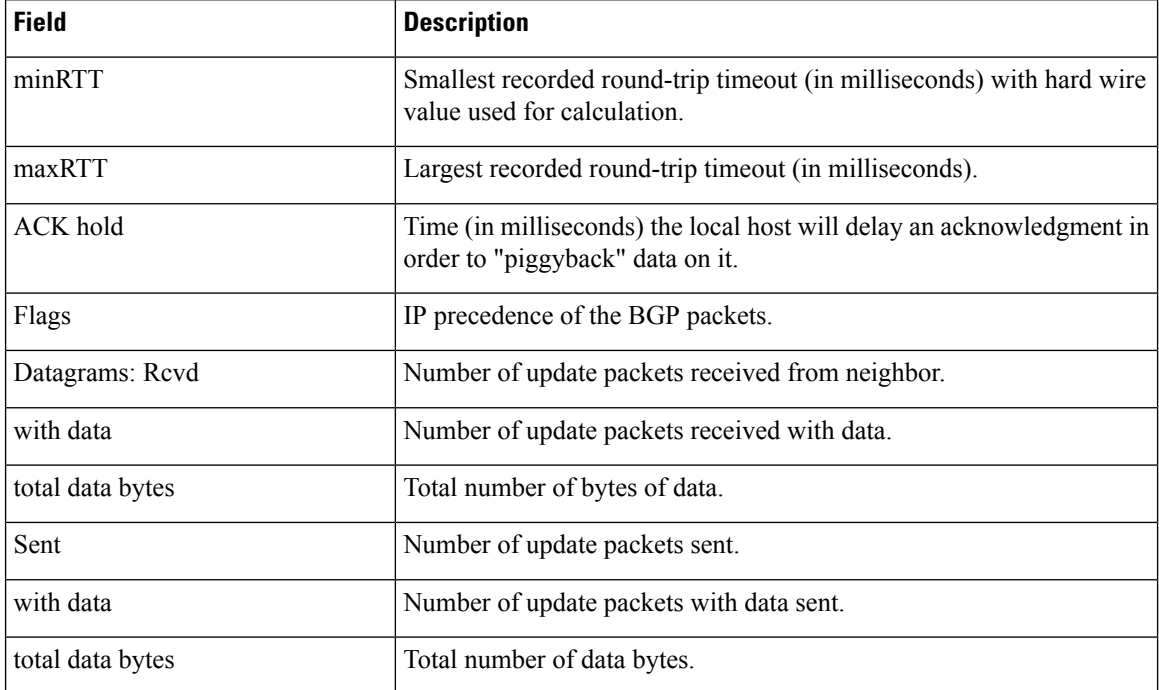

The following is sample output from the **show bgp ipv6 neighbors** command with the **advertised-routes** keyword:

```
Router# show bgp ipv6 unicast neighbors 3FFE:700:20:1::11 advertised-routes
BGP table version is 21880, local router ID is 192.168.7.225
Status codes: s suppressed, d damped, h history, * valid, > best, i - internal
Origin codes: i - IGP, e - EGP, ? - incomplete
  Network Next Hop Metric LocPrf Weight Path<br>2001:200::/35 3FFE:700:20:1::11 0 293 3425 2500 i
*> 2001:200::/35 3FFE:700:20:1::11
*> 2001:208::/35 3FFE:C00:E:B::2 0 237 7610 i
*> 2001:218::/35 3FFE:C00:E:C::2
```
The following is sample output from the **show bgp ipv6 neighbors** command with the **routes** keyword:

```
Router# show bgp ipv6 unicast neighbors 3FFE:700:20:1::11 routes
BGP table version is 21885, local router ID is 192.168.7.225
Status codes: s suppressed, d damped, h history, * valid, > best, i - internal
Origin codes: i - IGP, e - EGP, ? - incomplete<br>Network Mext Hop Metric
Network Mext Hop Metric LocPrf Weight Path<br>*> 2001:200::/35 3FFE:700:20:1::11 0 293
                  3FFE:700:20:1::11 0 293 3425 2500 i
 2001:208::/35 3FFE:700:20:1::11 0 293 7610 i
* 2001:218::/35 3FFE:700:20:1::11 0 293 3425 4697 i
* 2001:230::/35 3FFE:700:20:1::11 0 293 1275 3748 i
```
The table below describes the significant fields shown in the display.

**Table 2: show bgp ipv6 neighbors advertised-routes and routes Field Descriptions**

| <b>Field</b> | <b>Description</b>                                                                                                    |
|--------------|----------------------------------------------------------------------------------------------------|
|              | <b>BGP</b> table version Internal version number of the table. This number is incremented whenever the table<br>changes. |

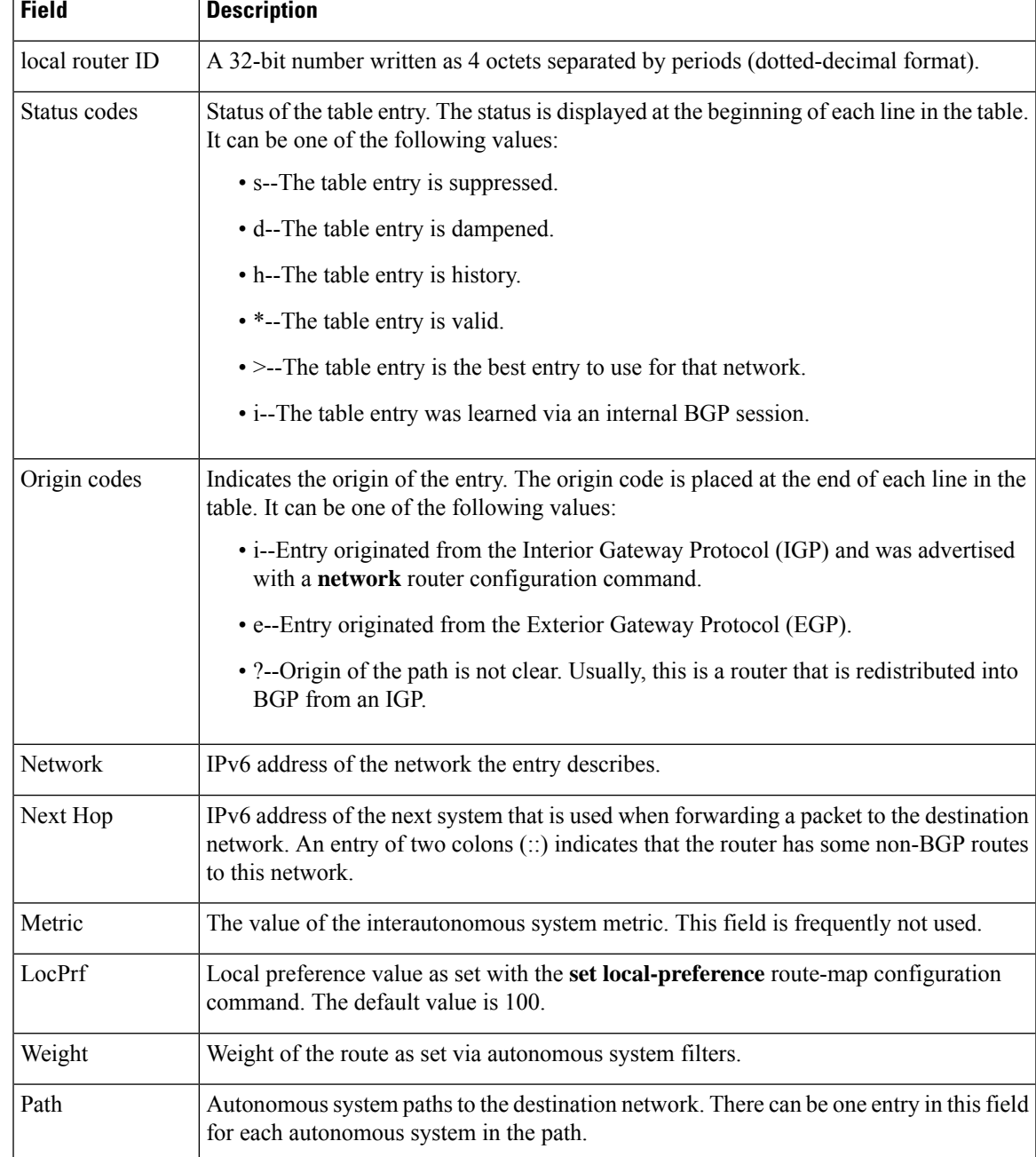

The following issample output from the **show bgpipv6neighbors** command with the**paths** keyword:

Router# **show bgp ipv6 unicast neighbors 3FFE:700:20:1::11 paths ^293** Address Refcount Metric Path 0x6131D7DC 2 0 293 3425 2500 i 0x6132861C 2 0 293 7610 i<br>0x6131AD18 2 0 293 3425 46 0 293 3425 4697 i 0x61324084 2 0 293 1275 3748 i<br>0x61320E0C 1 0 293 3425 2500 2 0x61320E0C 1 0 293 3425 2500 2497 i<br>0x61326928 1 0 293 3425 2513 i 0 293 3425 2513 i 0x61327BC0 2 0 293 i

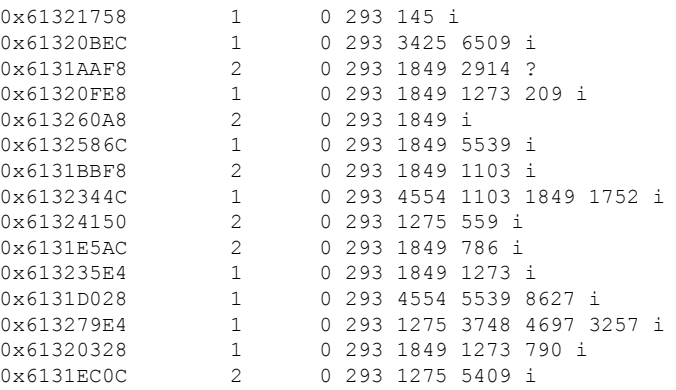

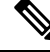

The caret  $(^\wedge)$  symbol in the example is a regular expression that is entered by simultaneously pressing the Shift and 6 keys on your keyboard. A caret (^) symbol at the beginning of a regular expression matches the start of a line. **Note**

The table below describes the significant fields shown in the display.

#### **Table 3: show bgp ipv6 neighbors paths Field Descriptions**

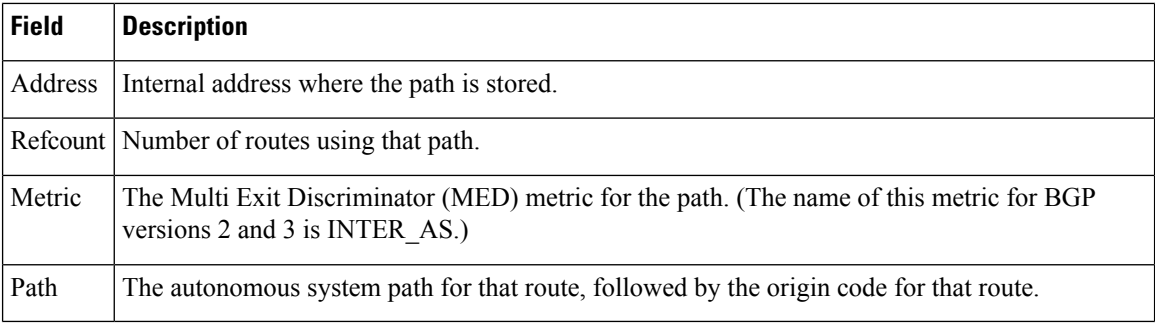

The following sample output from the **show bgp ipv6 neighbors** command shows the dampened routes for IPv6 address 3FFE:700:20:1::11:

```
Router# show bgp ipv6 unicast neighbors 3FFE:700:20:1::11 dampened-routes
BGP table version is 32084, local router ID is 192.168.7.225
Status codes: s suppressed, d damped, h history, * valid, > best, i - internal
Origin codes: i - IGP, e - EGP, ? - incomplete
  Network From Reuse Path
*d 3FFE:8030::/28 3FFE:700:20:1::11 00:24:20 293 1275 559 8933 i
```
The following sample output from the **show bgp ipv6 neighbors** command shows the flap statistics for IPv6 address 3FFE:700:20:1::11:

```
Router# show bgp ipv6 unicast neighbors 3FFE:700:20:1::11 flap-statistics
BGP table version is 32084, local router ID is 192.168.7.225
Status codes: s suppressed, d damped, h history, * valid, > best, i - internal
Origin codes: i - IGP, e - EGP, ? - incomplete
  Network From Flaps Duration Reuse Path
*d 2001:668::/35 3FFE:700:20:1:: 4923 2d12h 00:59:50 293 1849 3257
*d 3FFE::/24 3FFE:700:20:1:: 4799 2d12h 00:59:30 293 1849 5609 4554
*d 3FFE:8030::/28 3FFE:700:20:1:: 95 11:48:24 00:23:20 293 1275 559 8933
```
The following sample output from the **show bgpipv6neighbors** command showsthe received routes for IPv6 address 2000:0:0:4::2:

```
Router#
show bgp ipv6 unicast neighbors 2000:0:0:4::2 received-routes
BGP table version is 2443, local router ID is 192.168.0.2
Status codes:s suppressed, d damped, h history, * valid, > best, i - internal
Origin codes: i - IGP, e - EGP, ? - incomplete<br>Network Next Hop Met:
Network Next Hop Metric LocPrf Weight Path
*> 2000:0:0:1::/64 2000:0:0:4::2 0 2 1 i
*> 2000:0:0:2::/64 2000:0:0:4::2 0 2 i
\star > 2000:0:0:2:1::/80
*> 2000:0:0:3::/64 2000:0:0:4::2 0 2 ?
* 2000:0:0:4::1/64
```
**Related Commands** 

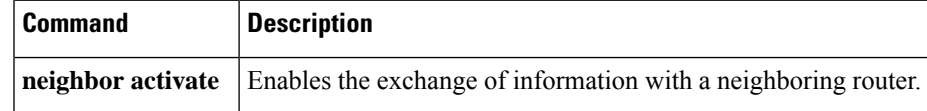

# <span id="page-11-0"></span>**show bgp ipv6 paths**

To display all the IPv6 Border Gateway Protocol (BGP) paths in the database, use the **show bgp ipv6 paths**command in user EXEC or privileged EXEC mode.

**show bgp ipv6** {**unicast** | **multicast**} **paths** *regular-expression*

| <b>Syntax Description</b> | unicast            | Specifies IPv6 unicast address prefixes.                                     |
|---------------------------|--------------------|------------------------------------------------------------------------------|
|                           | multicast          | Specifies IPv6 multicast address prefixes.                                   |
|                           | regular-expression | Regular expression that is used to match the received paths in the database. |

#### **Command Modes**

User EXEC Privileged EXEC

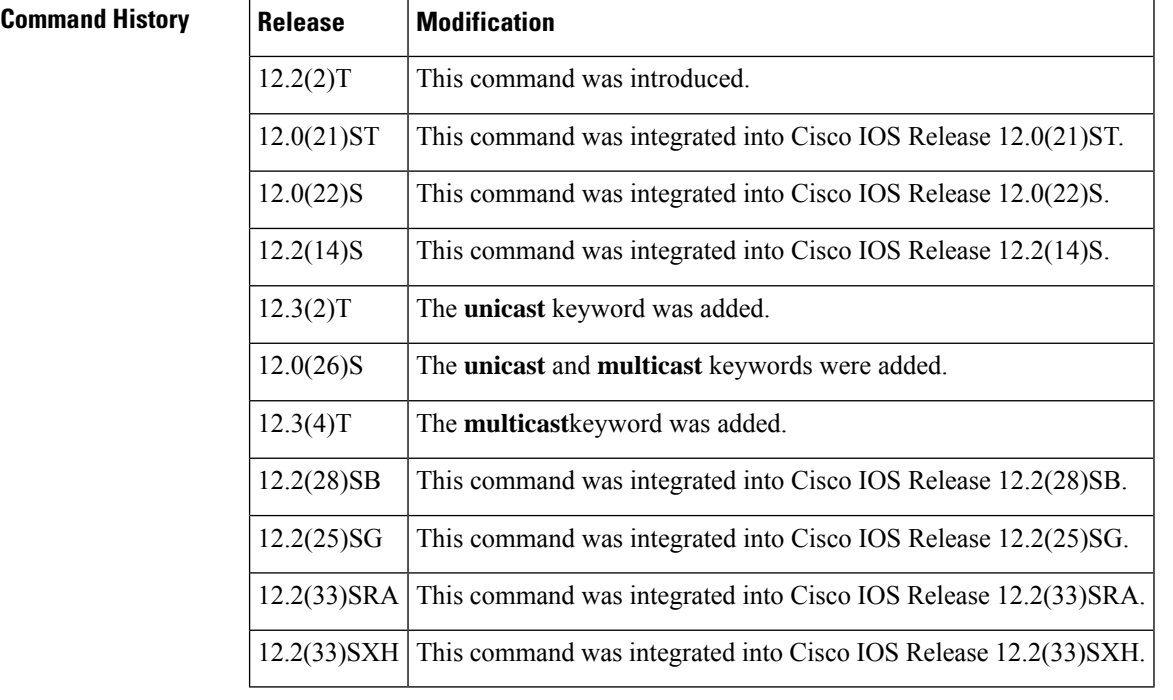

**Usage Guidelines** The **show bgp ipv6 unicast paths**and **show bgp ipv6 multicast paths**commands provide output similar to the **show ip bgp paths** command, except they are IPv6-specific.

> The **unicast** keyword is available in Cisco IOS Release 12.3(2)T and later releases. It is not available in releases prior to 12.3(2)T. Use of the**unicast** keyword is mandatory starting with Cisco IOS Release 12.3(2)T.

> The **multicast**keyword is available in Cisco IOS Release 12.0(26)S and later releases. It is not available in releases prior to 12.0(26)S. Use of either the **unicast** or **multicast** keyword is mandatory starting with Cisco IOS Release 12.0(26)S.

**Examples** The following is sample output from the **show bgp ipv6 paths**command:

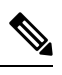

The output isthe same whether or not the**unicast** or **multicast** keyword is used. The**unicast** keyword is available in Cisco IOS Release 12.3(2)T and Cisco IOS Release 12.0(26)S and later, and the **multicast** keyword is available only in Cisco IOS Release 12.0(26)S and later releases. **Note**

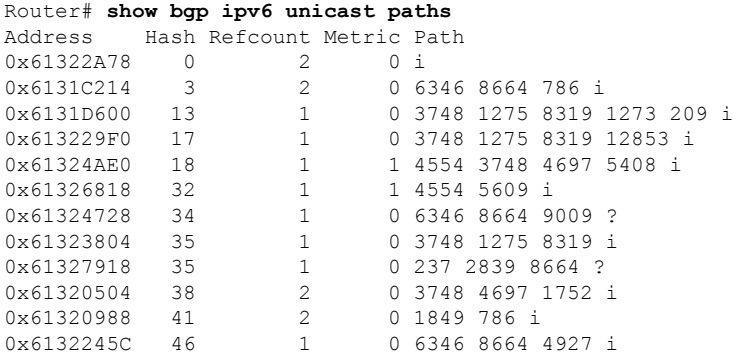

The table below describes the significant fields shown in the display.

**Table 4: show bgp ipv6 paths Field Descriptions**

| Field   | <b>Description</b>                                                                                                    |
|---------|----------------------------------------------------------------------------------------------------|
| Address | Internal address where the path is stored.                                                                                 |
| Hash    | Hash bucket where the path is stored.                                                                                      |
|         | Refcount   Number of routes using that path.                                                                               |
| Metric  | The Multi Exit Discriminator (MED) metric for the path. (The name of this metric for BGP<br>versions 2 and 3 is INTER AS.) |
| Path    | The autonomous system path for that route, followed by the origin code for that route.                                     |

## <span id="page-13-0"></span>**show bgp ipv6 peer-group**

To display information about Border Gateway Protocol (BGP) peer groups, use the **show bgp ipv6 peer-group**command in user EXEC or privileged EXEC mode.

**show bgp ipv6** {**unicast** | **multicast**} **peer-group** [*name*]

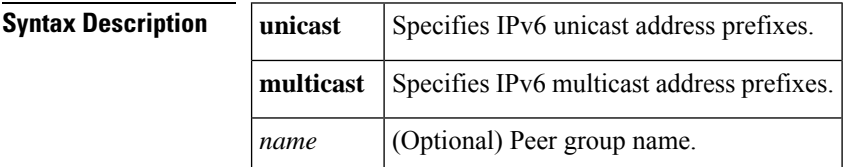

#### **Command Modes**

User EXEC Privileged EXEC

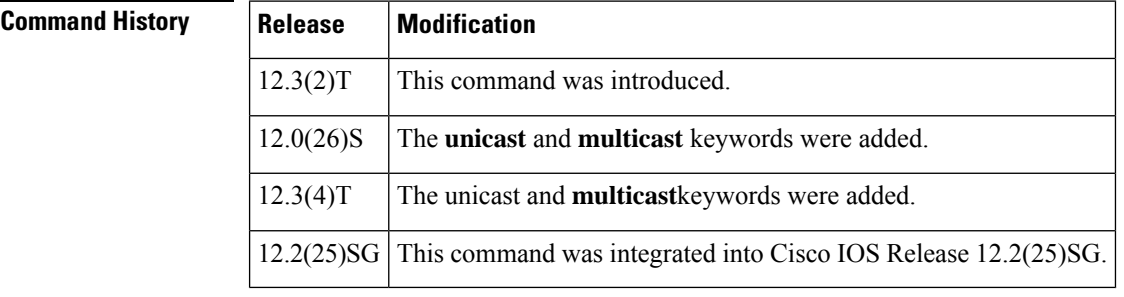

**Usage Guidelines** If a user does not specify a peer group name, then all BGP peer groups will be displayed.

The **multicast**keyword is available in Cisco IOS Release 12.0(26)S and later releases. It is not available in releases prior to 12.0(26)S. Use of either the **unicast** or **multicast** keyword is mandatory starting with Cisco IOS Release 12.0(26)S.

**Examples** The following is sample output from the **show bgp ipv6 peer-group**command:

```
Router# show bgp ipv6 unicast peer-group
BGP peer-group is external-peerings, remote AS 20
 BGP version 4
 Default minimum time between advertisement runs is 30 seconds
 For address family:IPv6 Unicast
 BGP neighbor is external-peerings, peer-group external, members:
  1::1
  Index 0, Offset 0, Mask 0x0
  Update messages formatted 0, replicated 0
  Number of NLRIs in the update sent:max 0, min 0
```
The table below describes the significant fields shown in the display.

#### **Table 5: show bgp ipv6 peer-group Field Descriptions**

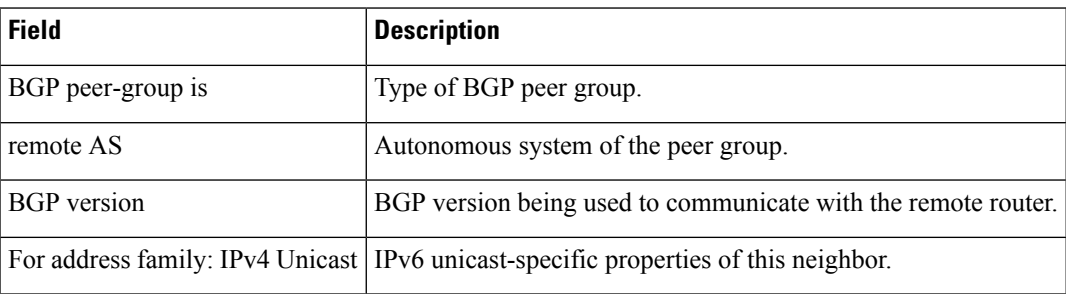

# <span id="page-15-0"></span>**show bgp ipv6 prefix-list**

To display routes that match a prefix list, use the **show bgp ipv6 prefix-list**command in user EXEC or privileged EXEC mode.

**show bgp ipv6** {**unicast** | **multicast**} **prefix-list** *name*

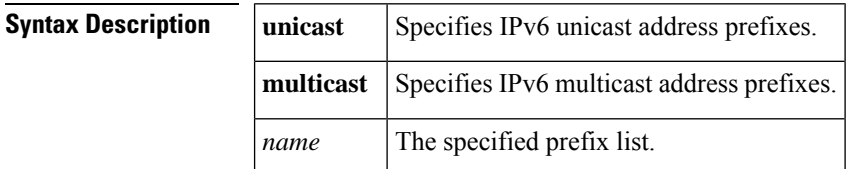

#### **Command Modes**

User EXEC Privileged EXEC

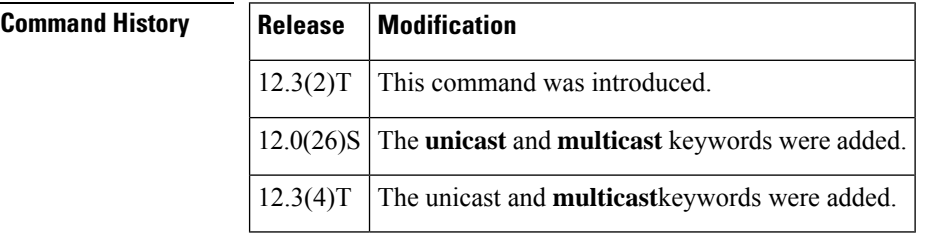

## **Usage Guidelines** The specified prefix list must be an IPv6 prefix list, which is similar in format to an IPv4 prefix list.

The **multicast**keyword is available in Cisco IOS Release 12.0(26)S and later releases. It is not available in releases prior to 12.0(26)S. Use of either the **unicast** or **multicast** keyword is mandatory starting with Cisco IOS Release 12.0(26)S.

**Examples** The following is sample output from the **show bgp ipv6** prefix-listcommand:

```
Router# show bgp ipv6 unicast prefix-list pin
ipv6 prefix-list pin:
   count:4, range entries:3, sequences:5 - 20, refcount:2
   seq 5 permit 747::/16 (hit count:1, refcount:2)
   seq 10 permit 747:1::/32 ge 64 le 64 (hit count:2, refcount:2)
   seq 15 permit 747::/32 ge 33 (hit count:1, refcount:1)
   seq 20 permit 777::/16 le 124 (hit count:2, refcount:1)
The ipv6 prefix-list match the following prefixes:
   seq 5: matches the exact match 747::/16
   seq 10:first 32 bits in prefix must match with a prefixlen of /64
   seq 15:first 32 bits in prefix must match with any prefixlen up to /128
   seq 20:first 16 bits in prefix must match with any prefixlen up to /124
```
The table below describes the significant fields shown in the display.

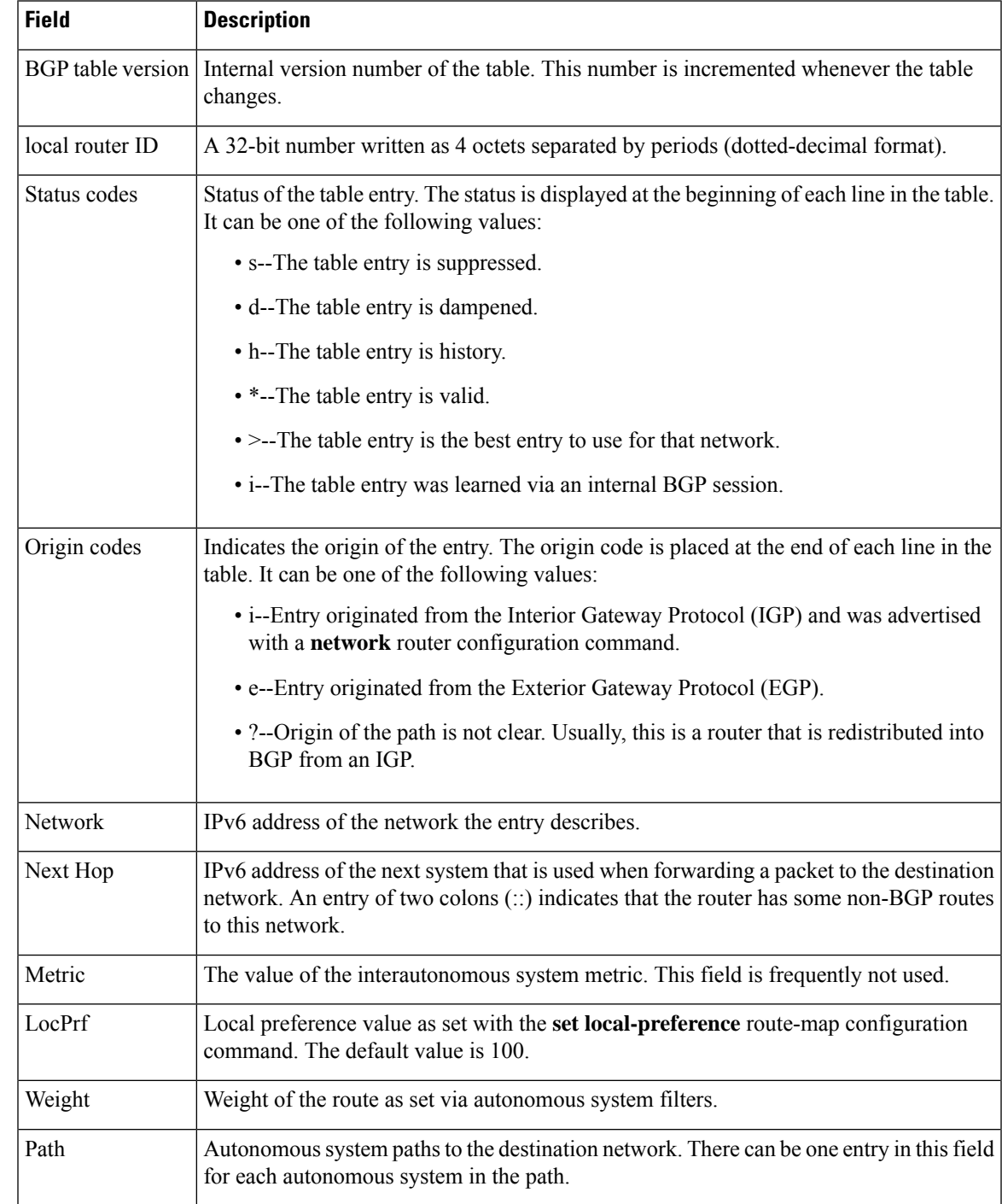

#### **Table 6: show bgp ipv6 prefix-list Field Descriptions**

# <span id="page-17-0"></span>**show bgp ipv6 quote-regexp**

To display IPv6 Border Gateway Protocol (BGP) routes matching the autonomous system path regular expression as a quoted string of characters, use the **show bgp ipv6 quote-regexp** command in user EXEC or privileged EXEC mode.

**show bgp ipv6** {**unicast** | **multicast**} **quote-regexp** *regular-expression*

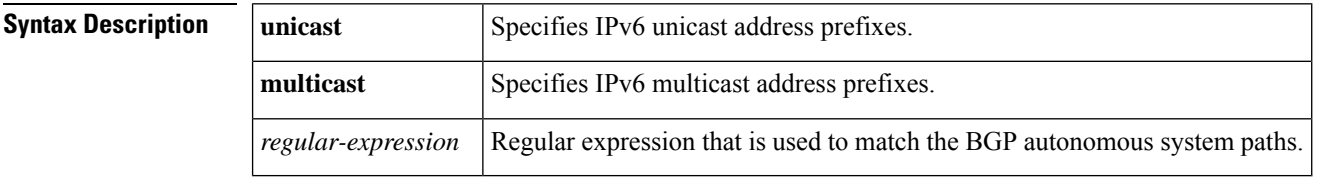

#### **Command Modes**

User EXEC Privileged EXEC

## **Command Histo**

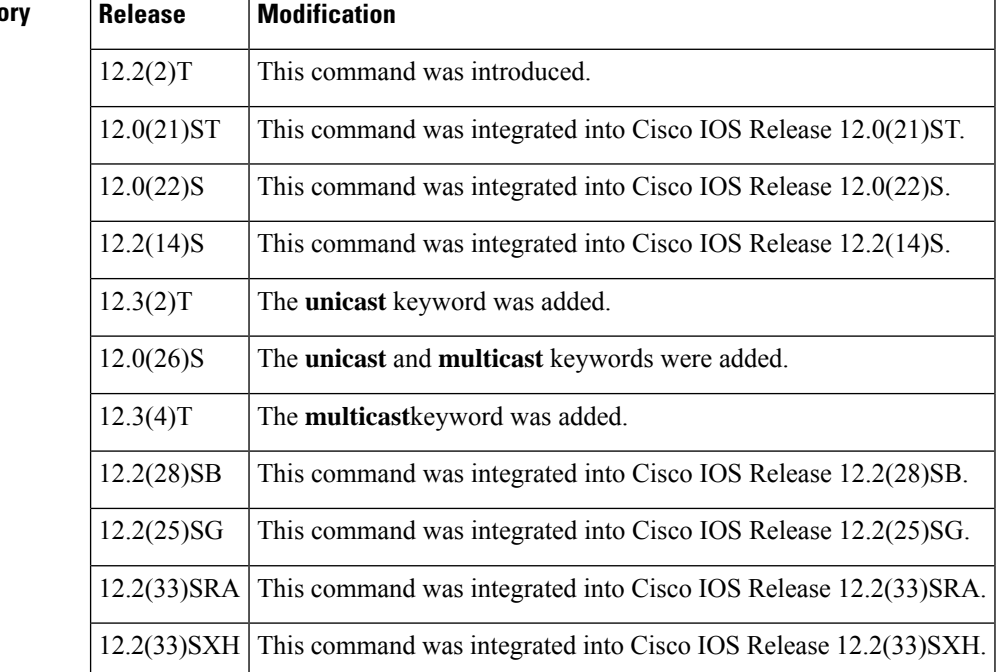

**Usage Guidelines** The **show bgp ipv6 unicast quote-regexp**and **show bgp ipv6 multicast quote-regexp**commands provide output similar to the **show ip bgp quote-regexp** command, except they are IPv6-specific.

> The **unicast** keyword is available in Cisco IOS Release 12.3(2)T and later releases. It is not available in releases prior to 12.3(2)T. Use of the**unicast** keyword is mandatory starting with Cisco IOS Release 12.3(2)T.

> The **multicast**keyword is available in Cisco IOS Release 12.0(26)S and later releases. It is not available in releases prior to 12.0(26)S. Use of either the **unicast** or **multicast** keyword is mandatory starting with Cisco IOS Release 12.0(26)S.

Ш

**Examples** The following is sample output from the **show bgp ipv6** quote-regexp command that shows paths beginning with 33 or containing 293:

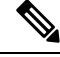

The output isthe same whether or not the**unicast** or **multicast** keyword is used. The**unicast** keyword is available in Cisco IOS Release 12.3(2)T and Cisco IOS Release 12.0(26)S and later, and the **multicast** keyword is available only in Cisco IOS Release 12.0(26)S and later releases. **Note**

```
Router# show bgp ipv6 unicast quote-regexp ^33|293
BGP table version is 69964, local router ID is 192.31.7.225
Status codes: s suppressed, d damped, h history, * valid, > best, i - internal
Origin codes: i - IGP, e - EGP, ? - incomplete
  Network Mext Hop Metric LocPrf Weight Path 2001:200::/35 3FFE:C00:E:4::2 1 04554
  * 2001:200::/35 3FFE:C00:E:4::2 1 0 4554 293 3425 2500 i
                * 2001:0DB8:0:F004::1
                                                  0 3320 293 3425 2500 i<br>0 4554 293 7610 i
* 2001:208::/35 3FFE:CO0:E:4::2 1
* 2001:228::/35 3FFE:C00:E:F::2 0 6389 1849 293 2713 i
  3FFE::/24 3FFE:C00:E:5::2 0 33 1849 4554 i
  3FFE:100::/24 3FFE:C00:E:5::2 0 33 1849 3263 i
  3FFE:300::/24 3FFE:C00:E:5::2 0 33 293 1275 1717 i
                3FFE:C00:E:F::2 0 6389 1849 293 1275
```
The caret  $(^\wedge)$  symbol in the example is a regular expression that is entered by pressing the Shift and 6 keys on your keyboard. A caret  $(^{\wedge})$  symbol at the beginning of a regular expression matches the start of a line. **Note**

The table below describes the significant fields shown in the display.

#### **Table 7: show bgp ipv6 quote-regexp Field Descriptions**

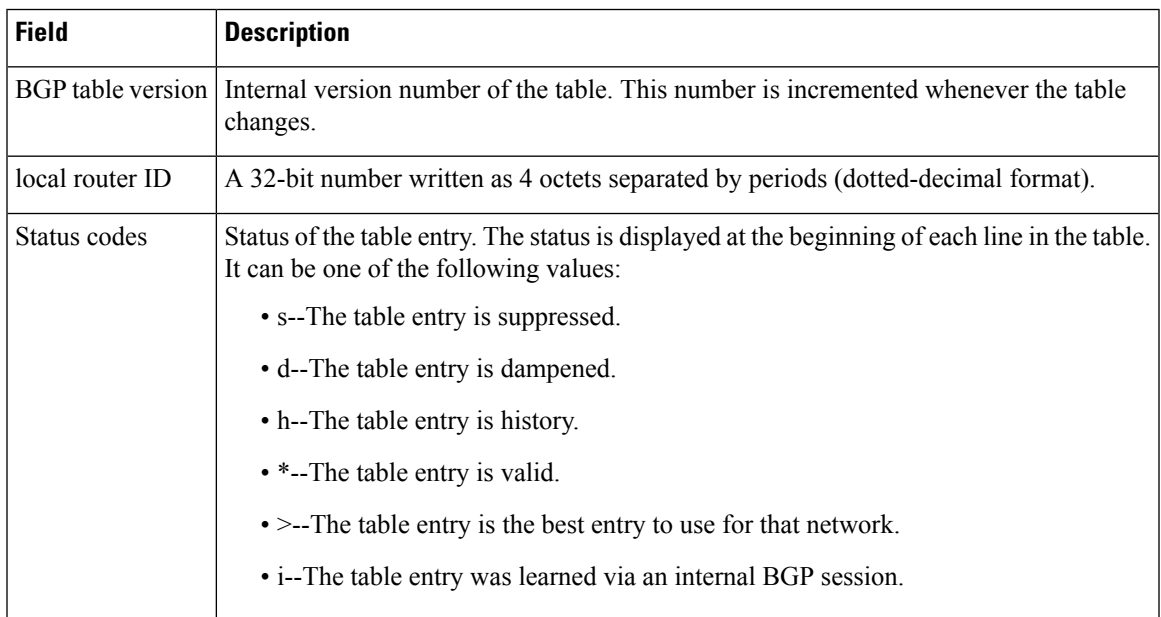

I

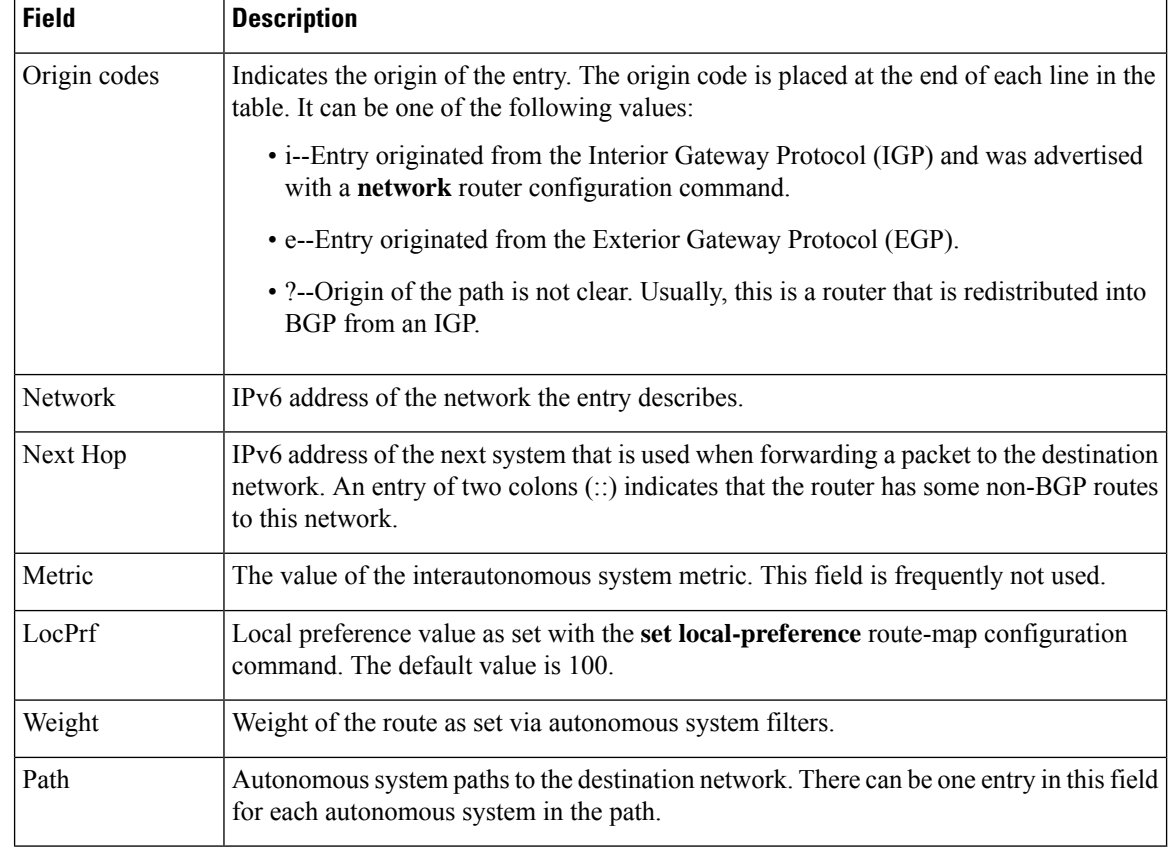

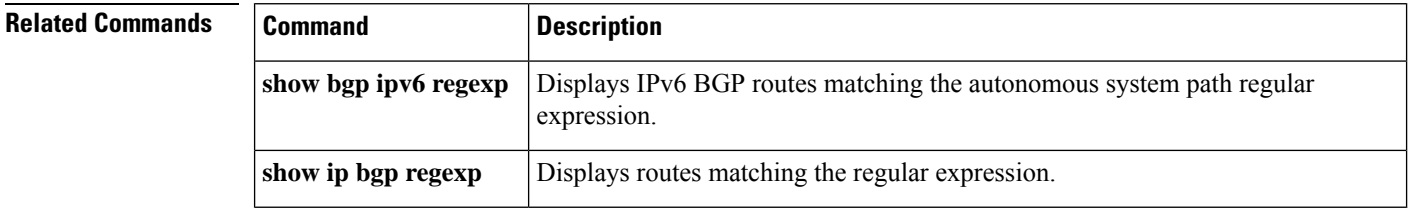

# <span id="page-20-0"></span>**show bgp ipv6 regexp**

To display IPv6 Border Gateway Protocol (BGP) routes matching the autonomous system path regular expression, use the **show bgp ipv6 regexp** command in user EXEC or privileged EXEC mode.

**show bgp ipv6** {**unicast** | **multicast**} **regexp** *regular-expression*

| <b>Syntax Description</b> | unicast            | Specifies IPv6 unicast address prefixes.                                  |
|---------------------------|--------------------|---------------------------------------------------------------------------|
|                           | multicast          | Specifies IPv6 multicast address prefixes.                                |
|                           | regular-expression | Regular expression that is used to match the BGP autonomous system paths. |

#### **Command Modes**

User EXEC Privileged EXEC

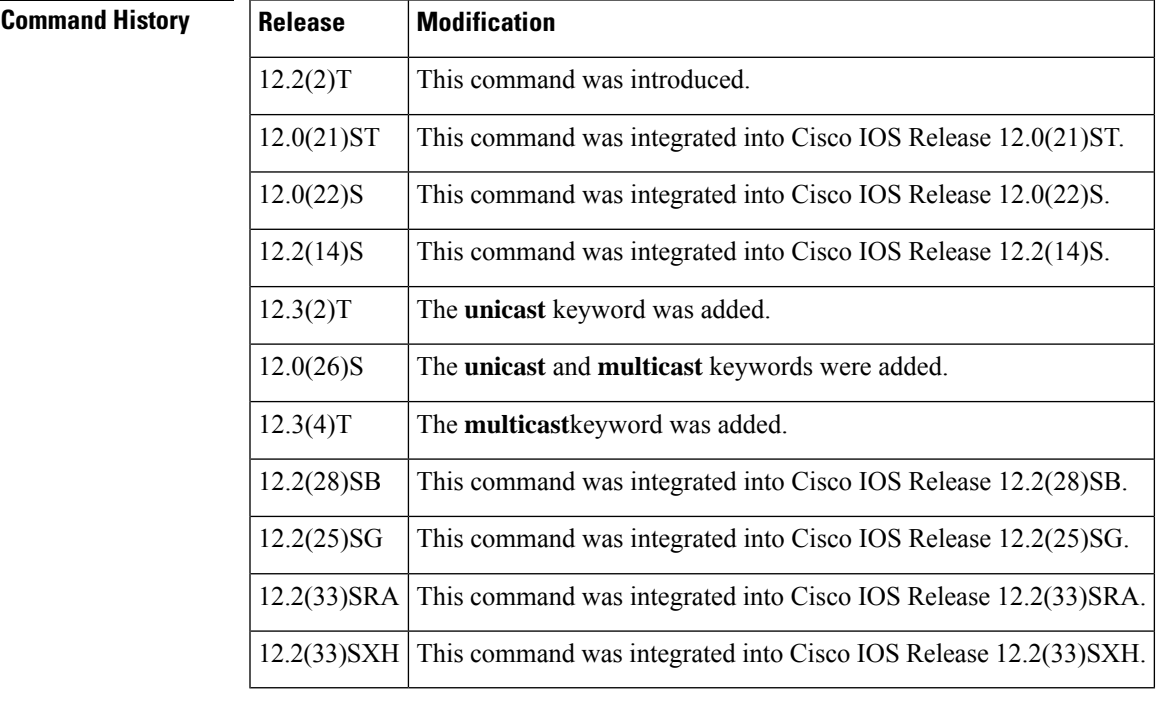

**Usage Guidelines** The **show bgp ipv6 unicast regexp**and **show bgp ipv6 multicast regexp**commands provide output similar to the **show ip bgp regexp**command, except they are IPv6-specific.

> The **unicast** keyword is available in Cisco IOS Release 12.3(2)T and later releases. It is not available in releases prior to 12.3(2)T. Use of the**unicast** keyword is mandatory starting with Cisco IOS Release 12.3(2)T.

> The **multicast**keyword is available in Cisco IOS Release 12.0(26)S and later releases. It is not available in releases prior to 12.0(26)S. Use of either the **unicast** or **multicast** keyword is mandatory starting with Cisco IOS Release 12.0(26)S.

**Examples** The following is sample output from the **show bgp ipv6 regexp** command that shows paths beginning with 33 or containing 293:

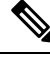

The output isthe same whether or not the**unicast** or **multicast** keyword is used. The**unicast** keyword is available in Cisco IOS Release 12.3(2)T and Cisco IOS Release 12.0(26)S and later, and the **multicast** keyword is available only in Cisco IOS Release 12.0(26)S and later releases. **Note**

```
Router# show bgp ipv6 unicast regexp ^33|293
BGP table version is 69964, local router ID is 192.168.7.225
Status codes: s suppressed, d damped, h history, * valid, > best, i - internal
Origin codes: i - IGP, e - EGP, ? - incomplete
  Network Next Hop Metric LocPrf Weight Path<br>2001:200::/35 3FFE:C00:E:4::2 1 04554
  * 2001:200::/35 3FFE:C00:E:4::2 1 0 4554 293 3425 2500 i
                * 2001:0DB8:0:F004::1
                                                0 3320 293 3425 2500 i
* 2001:208::/35 3FFE:C00:E:4::2 1
* 2001:228::/35 3FFE:C00:E:F::2 0 6389 1849 293 2713 i
  3FFE::/24 3FFE:C00:E:5::2 0 33 1849 4554 i
  3FFE:100::/24 3FFE:C00:E:5::2 0 33 1849 3263 i
  3FFE:300::/24 3FFE:C00:E:5::2 0 33 293 1275 1717 i
                3FFE:C00:E:F::2 0 6389 1849 293 1275
```

```
\label{eq:1}
```
The caret  $(^\wedge)$  symbol in the example is a regular expression that is entered by pressing the Shift and 6 keys on your keyboard. A caret  $(^\wedge)$  symbol at the beginning of a regular expression matches the start of a line. **Note**

The table below describes the significant fields shown in the display.

#### **Table 8: show bgp ipv6 regexp Field Descriptions**

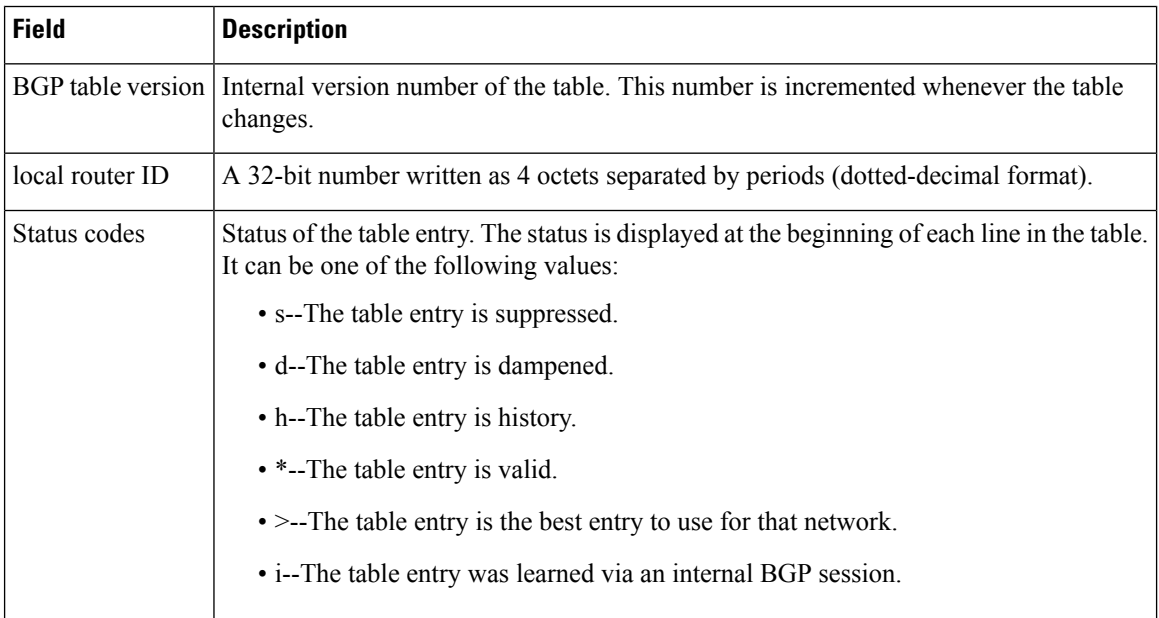

I

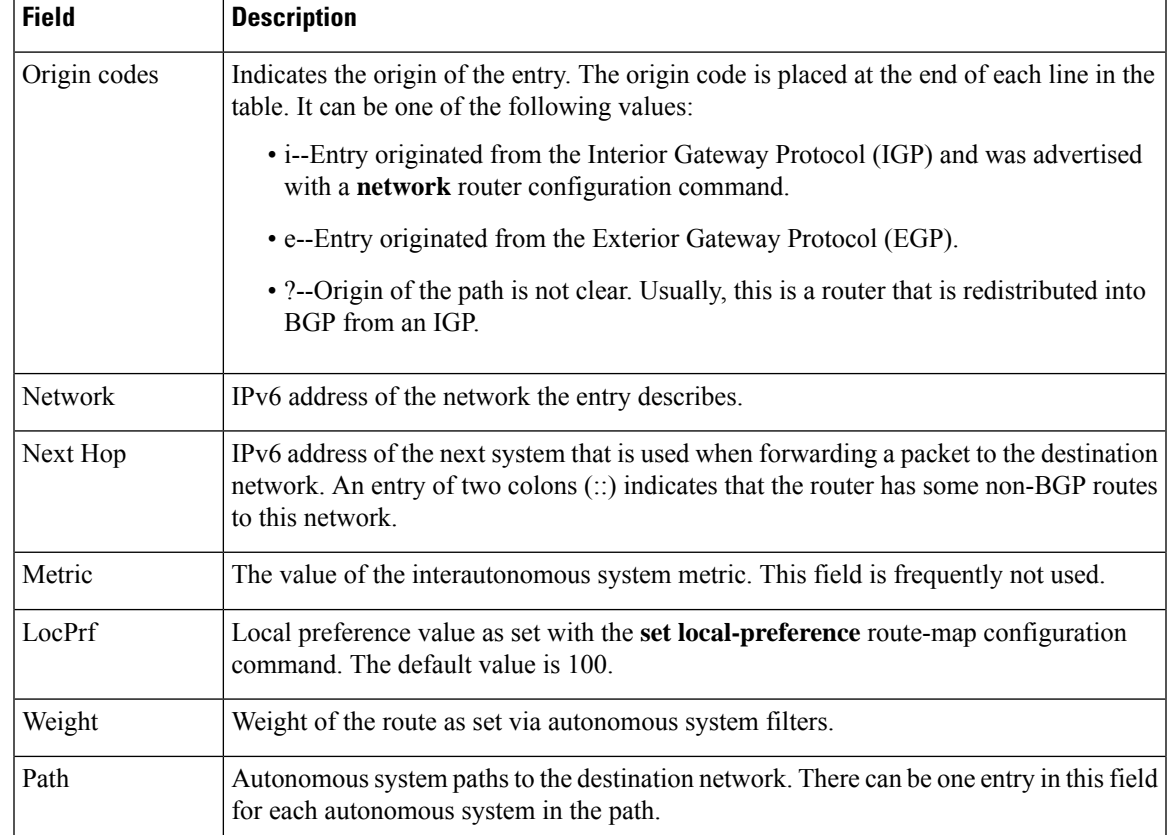

## <span id="page-23-0"></span>**show bgp ipv6 route-map**

To display IPv6 Border Gateway Protocol (BGP) routes that failed to install in the routing table, use the **show bgp ipv6 route-map** command in user EXEC or privileged EXEC mode.

**show bgp ipv6** {**unicast** | **multicast**} **route-map** *name*

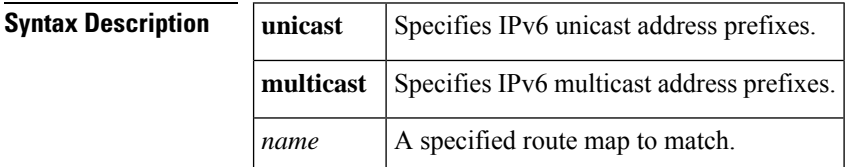

#### **Command Modes**

User EXEC Privileged EXEC

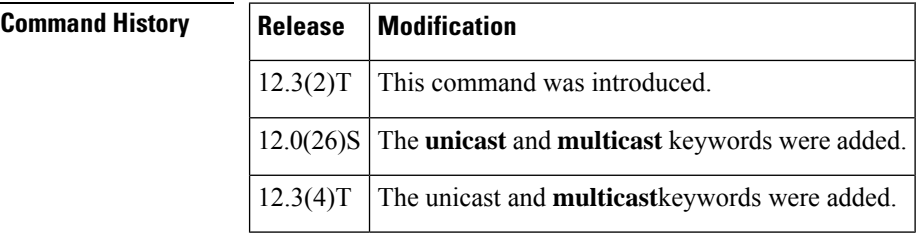

## **Usage Guidelines** The **multicast**keyword is available in Cisco IOS Release 12.0(26)S and later releases. It is not available in releases prior to 12.0(26)S. Use of either the **unicast** or **multicast** keyword is mandatory starting with Cisco IOS Release 12.0(26)S.

**Examples** The following is sample output from the **show bgp ipv6 route-map**command for a route map named rmap:

```
Router# show bgp ipv6 unicast route-map rmap
BGP table version is 16, local router ID is 172.30.242.1
Status codes:s suppressed, d damped, h history, * valid, > best, i - internal,
           r RIB-failure, S Stale
Origin codes:i - IGP, e - EGP, ? - incomplete
Network Next Hop Metric LocPrf Weight Path<br>*>i12:12::/64 2001:0DB8:101::1 0 100 50 ?
                 2001:0DB8:101::1 0 100 50 ?
*>i12:13::/64   2001:0DB8:101::1   0 100 50 ?
*>i12:14::/64   2001:0DB8:101::1   0   100   50 ?
*>i543::/64 2001:0DB8:101::1 0 100 50 ?
```
The table below describes the significant fields shown in the display.

**Table 9: show bgp ipv6 route-map Field Descriptions**

| <b>Field</b> | <b>Description</b>                                                                                                |
|--------------|----------------------------------------------------------------------------------------------------|
|              | BGP table version Internal version number of the table. This number is incremented whenever the table<br>changes. |

I

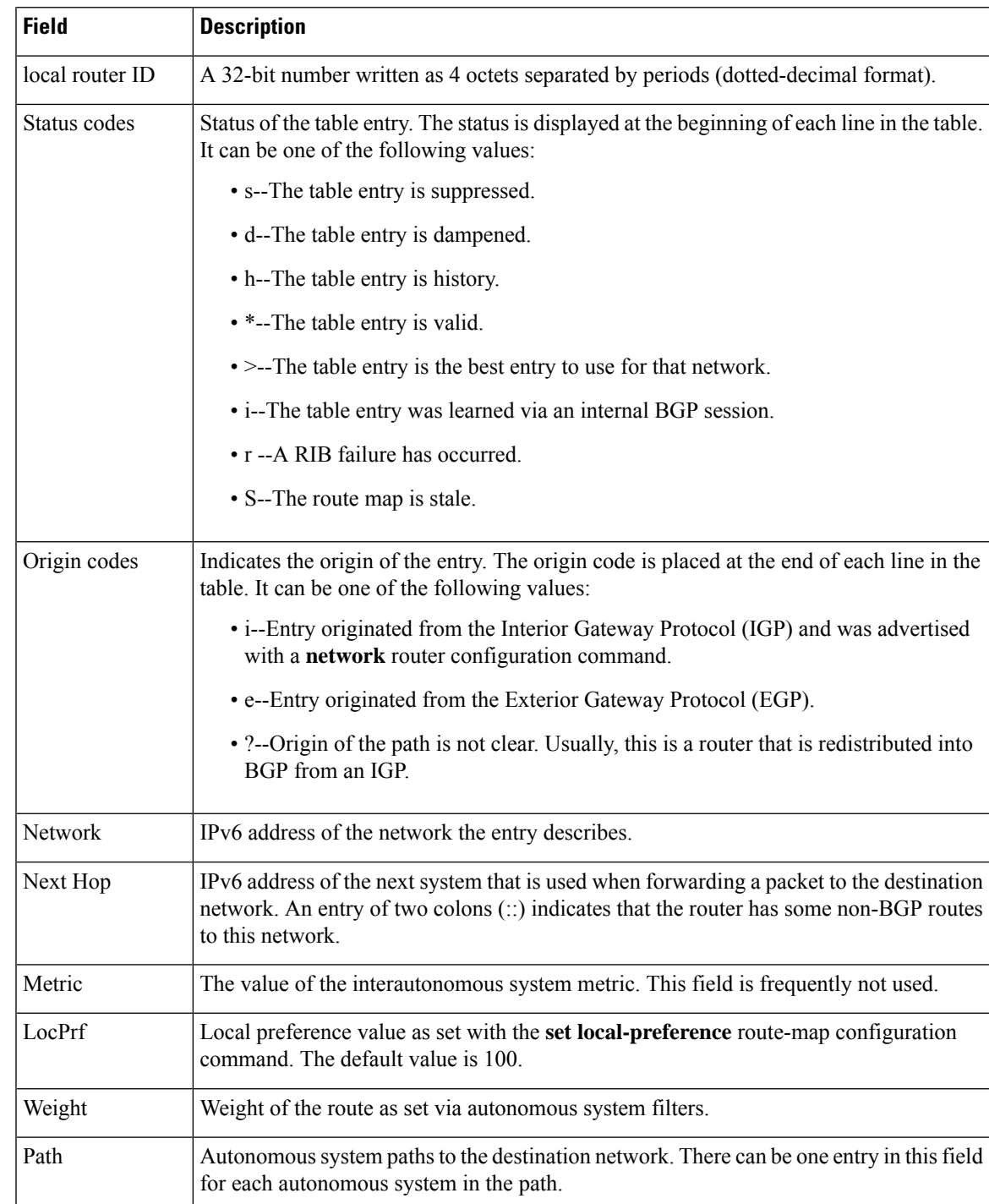

# <span id="page-25-0"></span>**show bgp ipv6 summary**

To display the status of all IPv6 Border GatewayProtocol (BGP) connections, use the **show bgpipv6 summary** command in user EXEC or privileged EXEC mode.

#### **show bgp ipv6** {**unicast** | **multicast**} **summary**

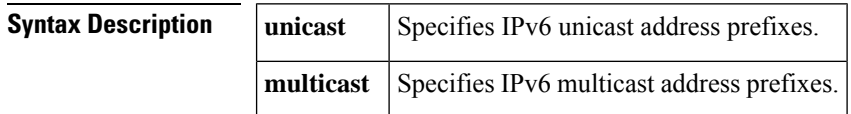

### **Command Modes**

User EXEC Privileged EXEC

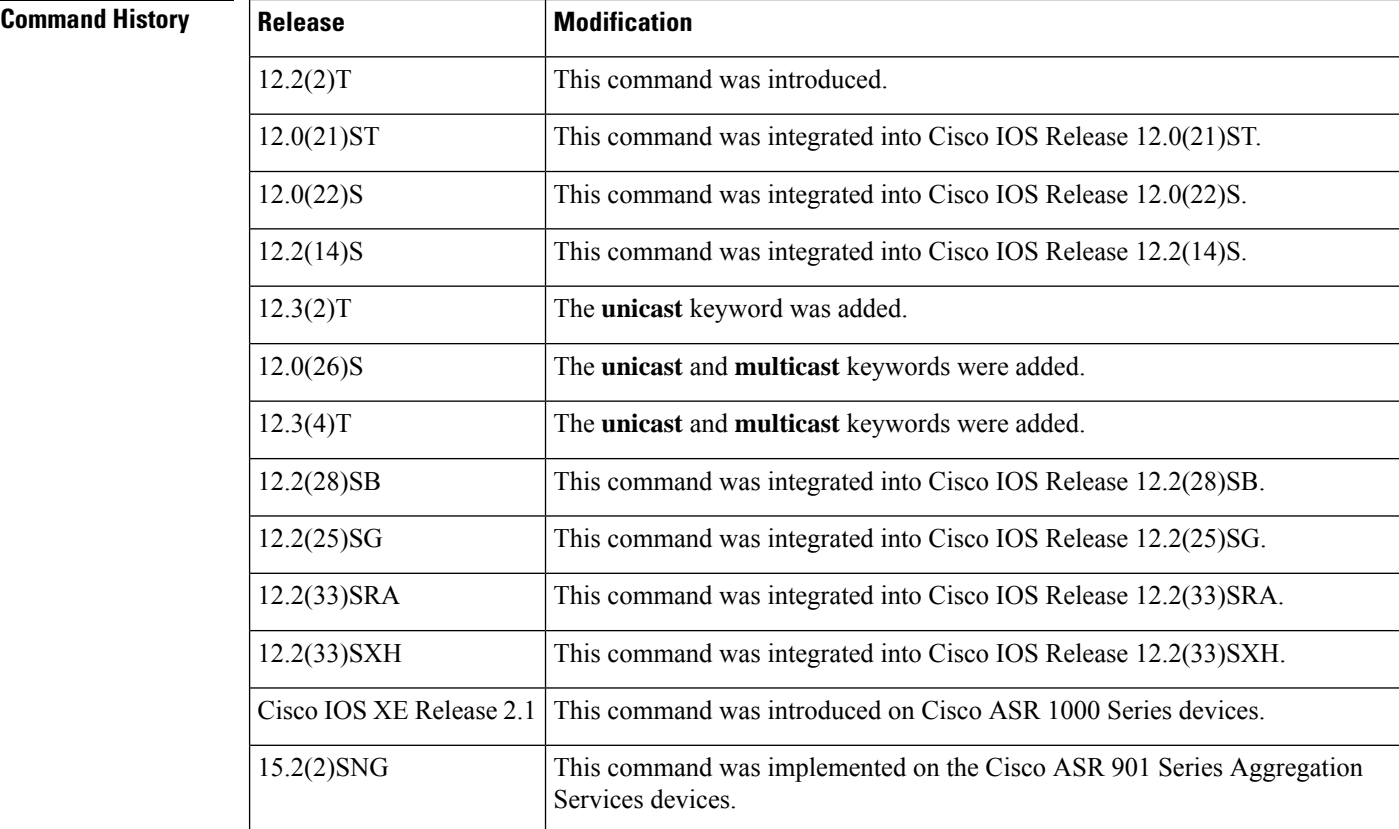

**Usage Guidelines** The **show bgp ipv6 unicast summary**and **show bgp ipv6 multicast summary**commands provide output similar to the **show ip bgp summary**command, except they are IPv6-specific.

> The **unicast** keyword is available in Cisco IOS Release 12.3(2)T and later releases. It is not available in releases prior to 12.3(2)T. Use of the**unicast** keyword is mandatory starting with Cisco IOS Release 12.3(2)T.

The **multicast**keyword is available in Cisco IOS Release 12.0(26)S and later releases. It is not available in releases prior to 12.0(26)S. Use of either the **unicast** or **multicast** keyword is mandatory starting with Cisco IOS Release 12.0(26)S.

Ш

**Examples** The following is sample output from the **show bgp ipv6** summary command:

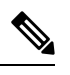

The output isthe same whether or not the**unicast** or **multicast** keyword is used. The**unicast** keyword is available in Cisco IOS Release 12.3(2)T and Cisco IOS Release 12.0(26)S and later, and the **multicast** keyword is available only in Cisco IOS Release 12.0(26)S and later releases. **Note**

```
Device# show bgp ipv6 unicast summary
BGP device identifier 172.30.4.4, local AS number 200
BGP table version is 1, main routing table version 1
Neighbor V AS MsgRcvd MsgSent TblVer InQ OutQ Up/Down State/PfxRcd
                    200 6869 6882 0 0 06:25:24 Active
```
The table below describes the significant fields shown in the display.

**Table 10: show bgp ipv6 summary Field Descriptions**

| <b>Field</b>               | <b>Description</b>                                                                                                    |
|----------------------------|----------------------------------------------------------------------------------------------------|
| BGP device identifier      | IP address of the networking device.                                                                                     |
| <b>BGP</b> table version   | Internal version number of the BGP database.                                                                             |
| main routing table version | Last version of BGP database that was injected into the main routing table.                                              |
| Neighbor                   | IPv6 address of a neighbor.                                                                                              |
| V                          | BGP version number spoken to that neighbor.                                                                              |
| AS                         | Autonomous system.                                                                                                    |
| MsgRcvd                    | BGP messages received from that neighbor.                                                                                |
| MsgSent                    | BGP messages sent to that neighbor.                                                                                      |
| TblVer                     | Last version of the BGP database that was sent to that neighbor.                                                         |
| InQ                        | Number of messages from that neighbor waiting to be processed.                                                           |
| OutQ                       | Number of messages waiting to be sent to that neighbor.                                                                  |
| Up/Down                    | The length of time that the BGP session has been in state Established, or the<br>current state if it is not Established. |

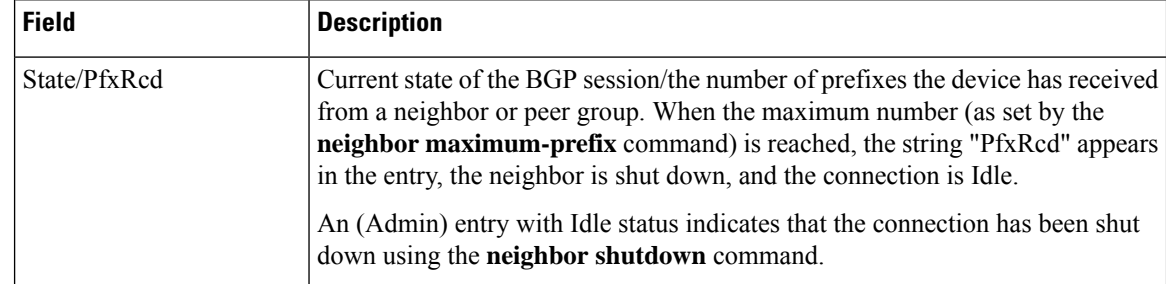

## **Related Commands**

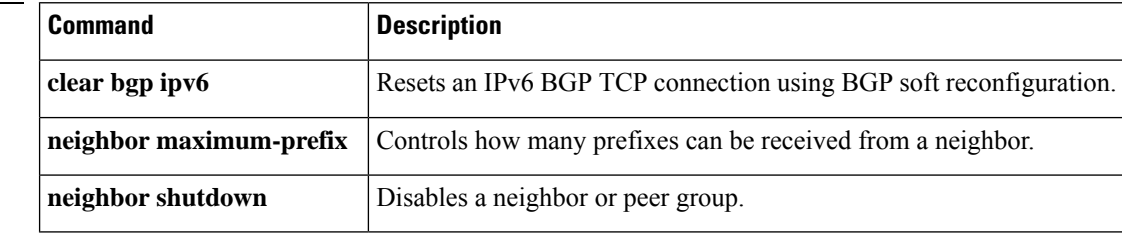

# <span id="page-28-0"></span>**show bgp vpnv6 unicast**

To display Virtual Private Network Version 6 (VPNv6) unicast entries in a Border Gateway Protocol (BGP) table, use the **show bgp vpnv6 unicast** command in user EXEC or privileged EXEC mode.

**show bgp vpnv6 unicast** [{**all** | **vrf** [*vrf-name*]}]

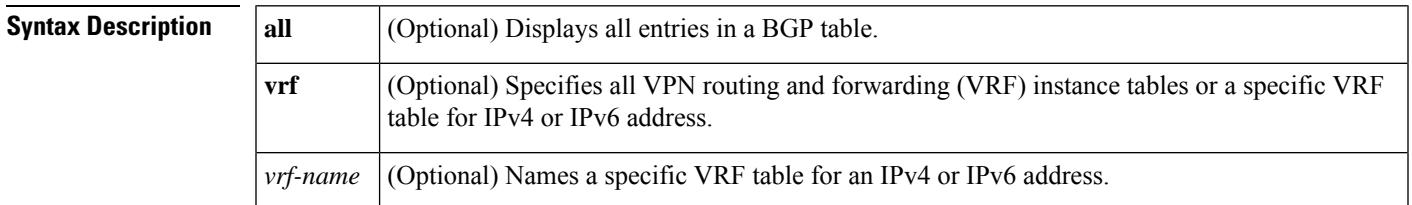

#### **Command Modes**

User EXEC Privileged EXEC

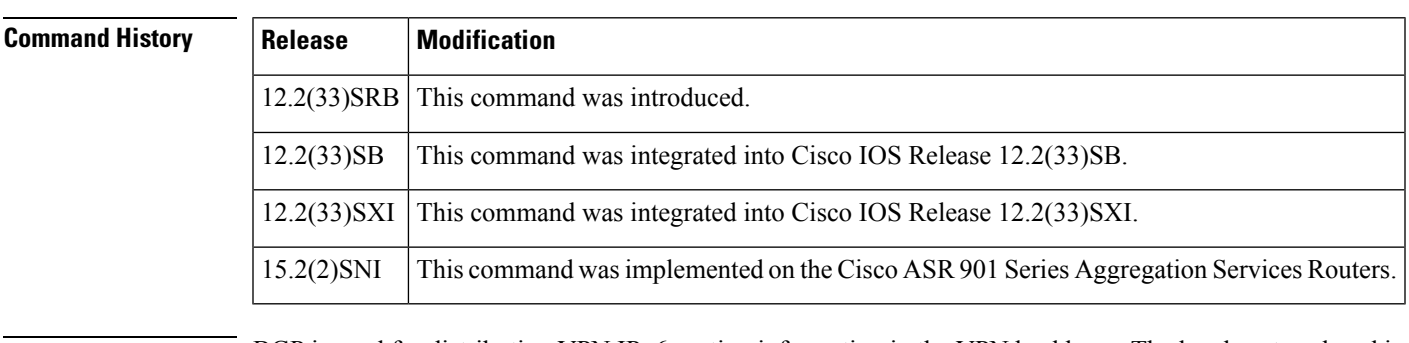

## **Usage Guidelines** BGP is used for distributing VPN IPv6 routing information in the VPN backbone. The local routes placed in the BGP routing table on an egress provider edge (PE) router are distributed to other PE routers.

**Examples** The following examples shows BGP entries from all of the customer-specific IPv6 routing tables:

#### Router# **show bgp vpnv6 unicast all**

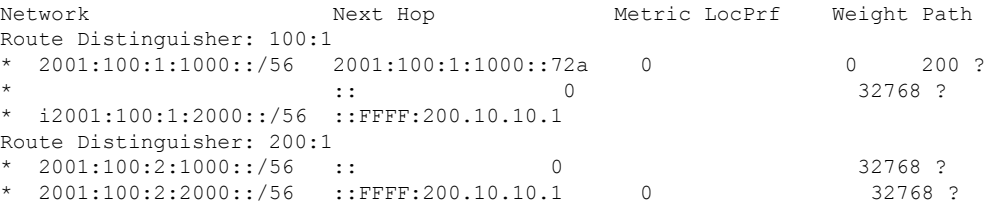

The table below describes the significant fields shown in the displays.

I

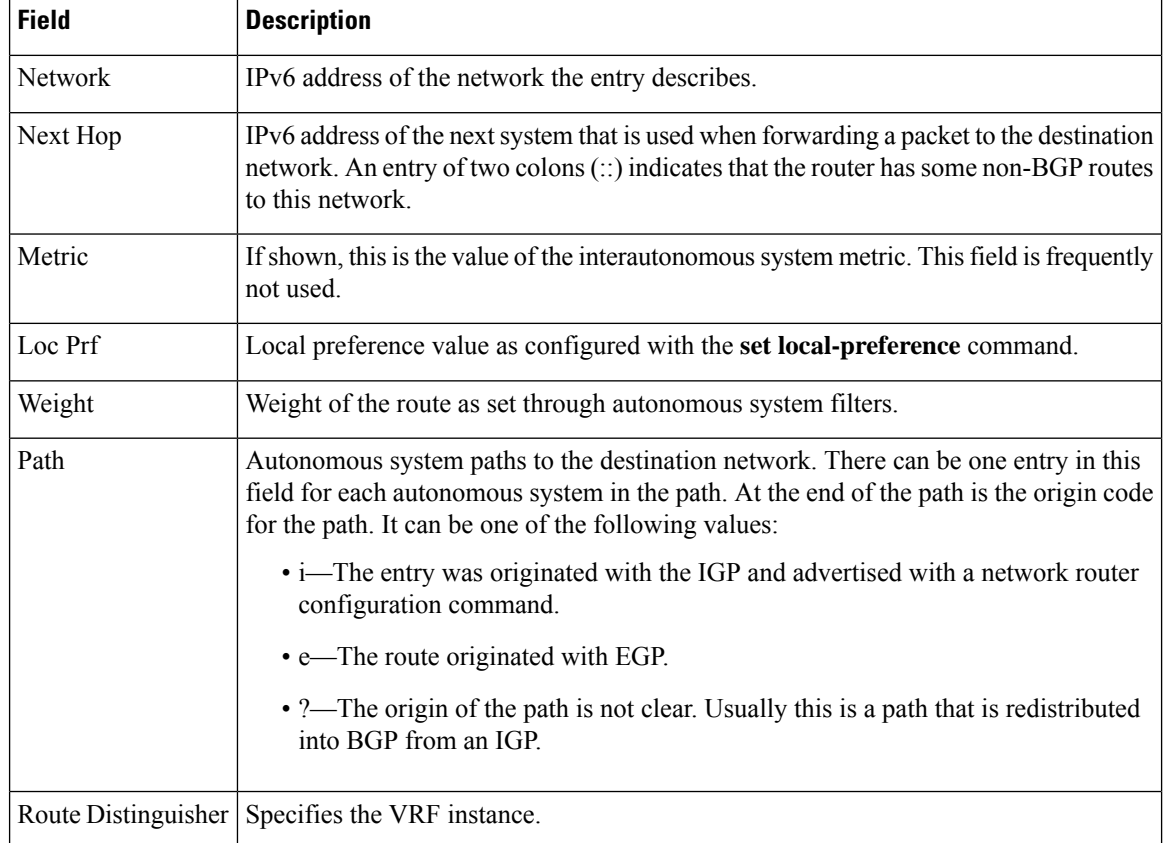

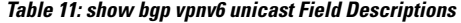

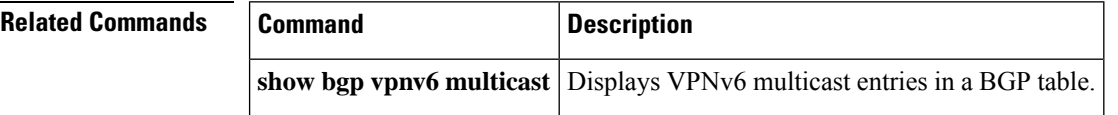

## <span id="page-30-0"></span>**show erm statistics**

To display the Embedded Resource Manager (ERM) Forwarding Information Base (FIB) ternary content addressable memory (TCAM) exception status for IPv4, IPv6, and Multiprotocol Label Switching (MPLS) protocols, use the **show erm statistics** command in privileged EXEC mode.

**show erm statistics**

**Syntax Description** This command has no arguments or keywords.

**Command Modes**

Privileged EXEC

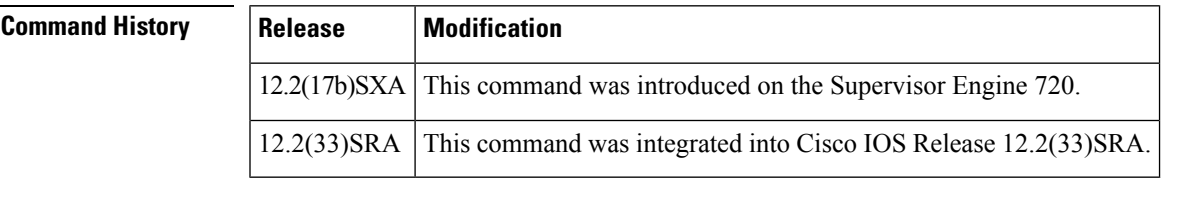

**Usage Guidelines** This command is not supported on Cisco 7600 series routers that are configured with a Supervisor Engine 2.

The IPv4, IPv6, and MPLS exception state displays FALSE when the protocol is not under the exception or displays TRUE when the protocol is under the exception.

**Examples** This example shows how to display FIB TCAM exception status for IPv4, IPv6, and MPLS protocols:

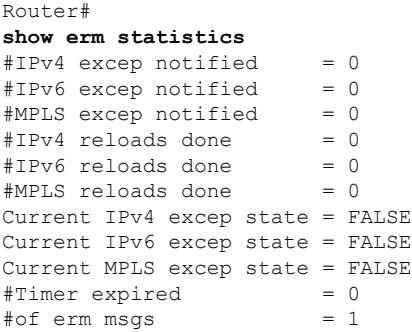

The table below describes the significant fields shown in the display.

#### **Table 12: show erm statistics Field Descriptions**

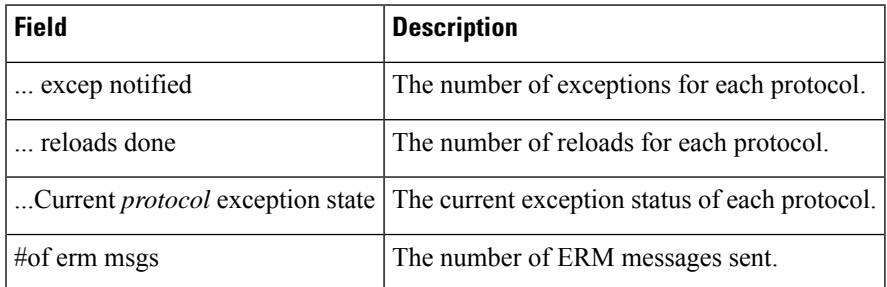

 $\mathbf I$ 

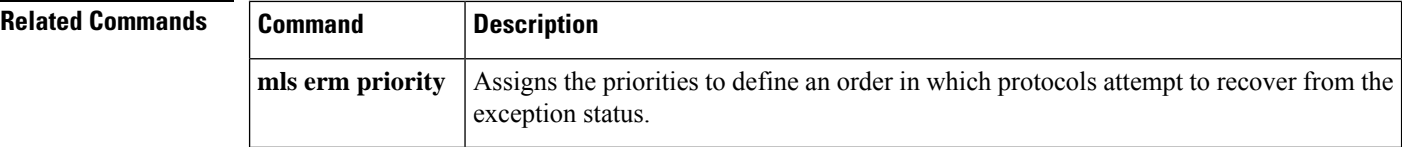

# <span id="page-32-0"></span>**show fm ipv6 pbr all**

To display IPv6 policy-based routing (PBR) value mask results (VMRs), use the **show fm ipv6 pbr all** command in privileged EXEC mode.

**show fm ipv6 pbr all**

**Syntax Description** This command has no arguments or keywords.

#### **Command Modes**

Privileged EXEC (#)

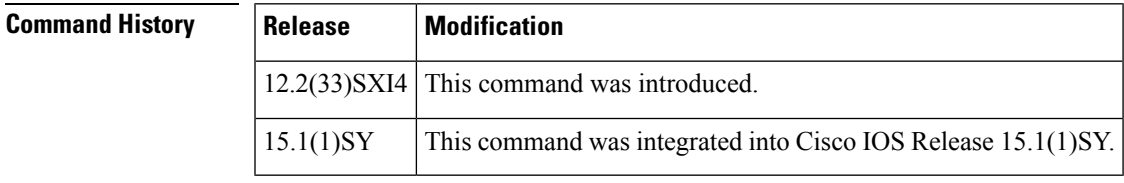

**Usage Guidelines** The **show fm ipv6 pbr all** command shows the IPv6 PBR VMRs for all interfaces on which IPv6 PBR is configured.

# <span id="page-33-0"></span>**show fm ipv6 pbr interface**

To displays the IPv6 policy-based routing (PBR) value mask results (VMRs) on a specified interface, use the **show fm ipv6 pbr interface** command in privileged EXEC mode.

**show fm ipv6 pbr interface interface** *type number*

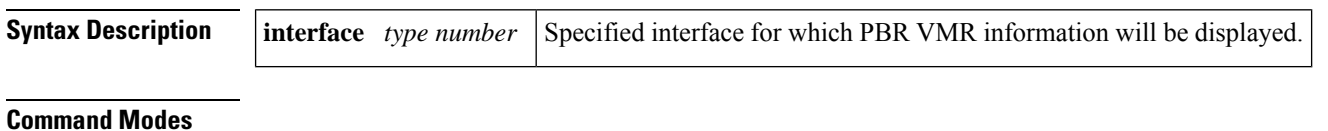

Privileged EXEC (#)

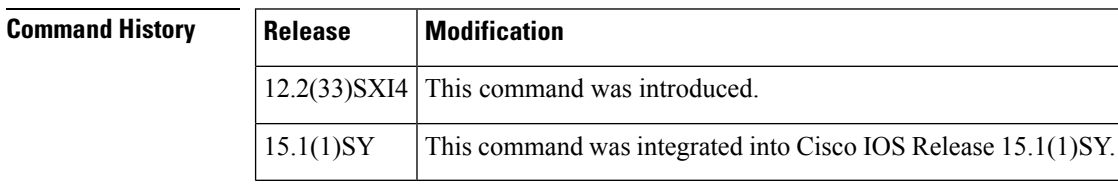

**Usage Guidelines** The **show fm ipv6 pbr interface** command shows the IPv6 PBR VMRs for a specified interface.

# <span id="page-34-0"></span>**show fm ipv6 traffic-filter**

To display the IPv6 information, use the **show fm ipv6 traffic-filter** command in privileged EXEC mode .

**show fm ipv6 traffic-filter** {**all** | **interface** *type number*}

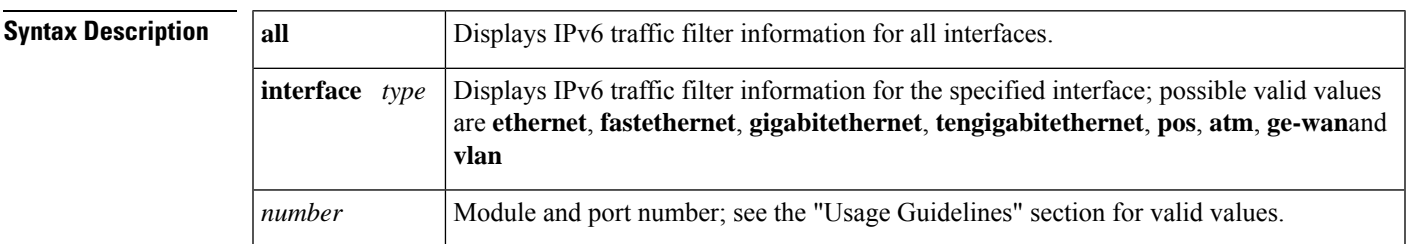

#### **Command Modes**

Privileged EXEC

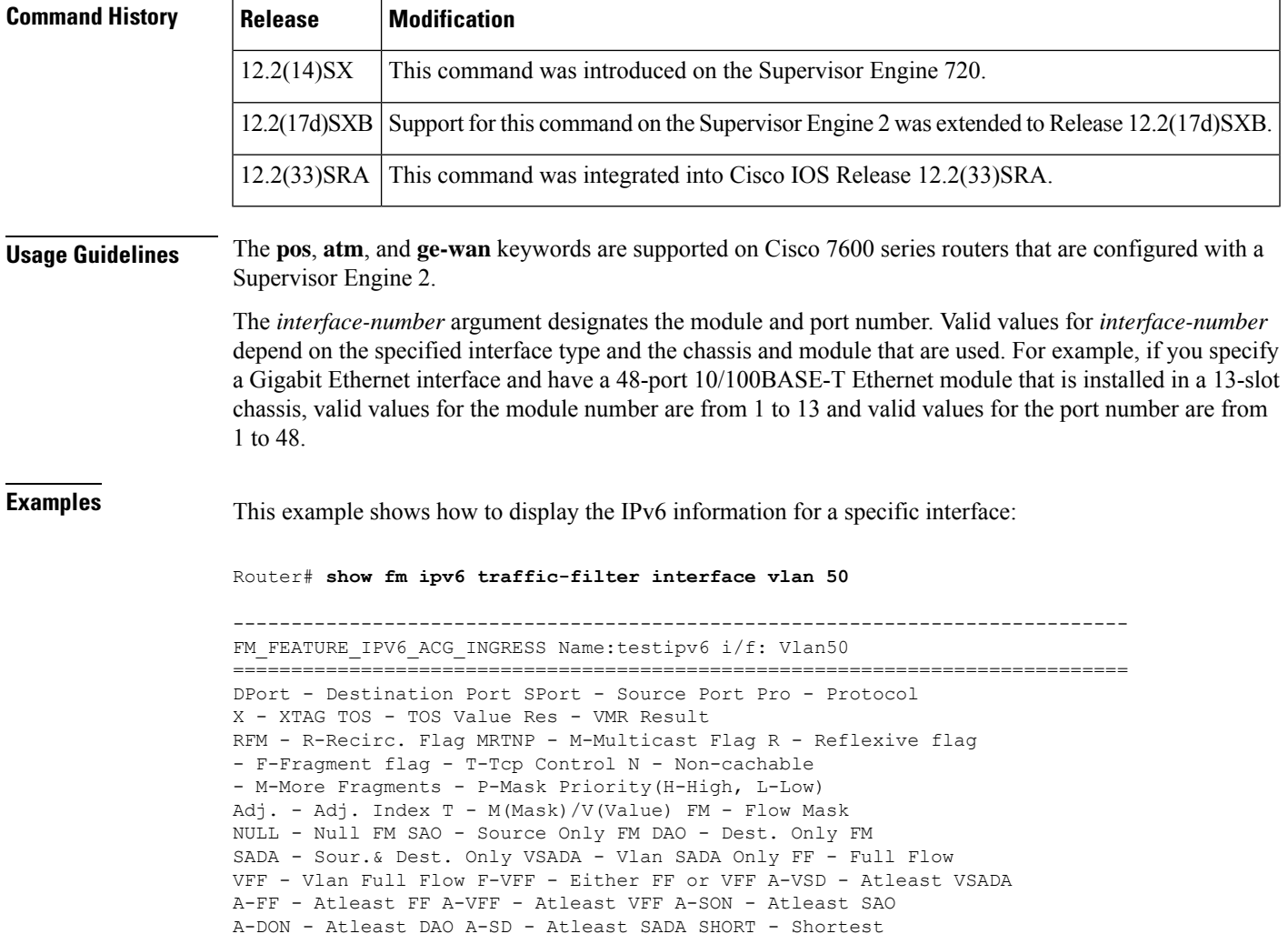

```
A-SFF - Any short than FF A-EFF - Any except FF A-EVFF- Any except VFF
A-LVFF- Any less than VFF ERR - Flowmask Error
                                                                         +----+-+----------------------------------------+----------------------------------------+---+---+-+-----+----+------+
|Indx|T| Dest IPv6 Addr | Source IPv6
Addr |Pro|RFM|X|MRTNP|Adj.| FM |
  +----+-+----------------------------------------+----------------------------------------+---+---+-+-----+----+------+
1 V 0:200E::
200D::1 0 -F- - ----L ---- Shorte
M 0:FFFF:FFFF:FFFF:FFFF::
FFFF:FFFF:FFFF:FFFF:FFFF:FFFF:FFFF: 0 1
TM_SOFT_BRIDGE_RESULT
2 V 0:200E::
200D::1 17 --- - ----L ---- Shorte
M 0:FFFF:FFFF:FFFF:FFFF::
FFFF:FFFF:FFFF:FFFF:FFFF:FFFF:FFFF:FFFF 255 0
TM_PERMIT_RESULT
3 V 200E::
200D::1 0 -F- - ----L ---- Shorte
M FFFF:FFFF:FFFF:FFFF::
FFFF:FFFF:FFFF:FFFF:FFFF:FFFF:FFFF: 0 1
TM_SOFT_BRIDGE_RESULT
4 V 200E::
200D::1 17 --- - ----L ---- Shorte
M FFFF:FFFF:FFFF:FFFF::
FFFF:FFFF:FFFF:FFFF:FFFF:FFFF:FFFF:FFFF 255 0
TM_PERMIT_RESULT
5 V
:: :: 0 -F- - ----L ---- Shorte
M
:: :: 0 1
TM_SOFT_BRIDGE_RESULT
6 V
:: :: 0 -F- - ----L ---- Shorte
M
:: :: 0 1
TM_SOFT_BRIDGE_RESULT
7 V
:: :: 58 --- - ----L ---- Shorte
M
:: :: 255 0
TM_PERMIT_RESULT
8 V
:: :: 58 --- - ----L ---- Shorte
M
:: :: 255 0
TM_PERMIT_RESULT
9 V
:: :: 58 --- - ----L ---- Shorte
M
:: :: 255 0
TM_PERMIT_RESULT
10 V
:: :: 58 --- - ----L ---- Shorte
M
:: :: 255 0
TM_PERMIT_RESULT
11 V
:: :: 58 --- - ----L ---- Shorte
M
:: :: 255 0
TM_PERMIT_RESULT
12 V
:: :: 58 --- - ----L ---- Shorte
M
```

```
:: :: 255 0
TM_PERMIT_RESULT
13 \text{ V}:: :: 58 --- - ----L ---- Shorte
M
:: :: 255 0
TM_PERMIT_RESULT
14 V
:: :: 58 --- - ----L ---- Shorte
M
:: :: 255 0
TM_PERMIT_RESULT
15 V
:: :: 0 --- - ----L ---- Shorte
M
:: :: 0 0
TM_L3_DENY_RESULT
Router#
```
This example shows how to display the IPv6 information for all interfaces:

```
Router# show fm ipv6 traffic-filter
all
```

```
-----------------------------------------------------------------------------
FM_FEATURE_IPV6_ACG_INGRESS_Name:testipv6 i/f: Vlan50
=============================================================================
DPort - Destination Port SPort - Source Port Pro - Protocol
X - XTAG TOS - TOS Value Res - VMR Result
RFM - R-Recirc. Flag MRTNP - M-Multicast Flag R - Reflexive flag
- F-Fragment flag - T-Tcp Control N - Non-cachable
- M-More Fragments - P-Mask Priority(H-High, L-Low)
Adj. - Adj. Index T - M(Mask)/V(Value) FM - Flow Mask
NULL - Null FM SAO - Source Only FM DAO - Dest. Only FM
SADA - Sour.& Dest. Only VSADA - Vlan SADA Only FF - Full Flow
VFF - Vlan Full Flow F-VFF - Either FF or VFF A-VSD - Atleast VSADA
A-FF - Atleast FF A-VFF - Atleast VFF A-SON - Atleast SAO
A-DON - Atleast DAO A-SD - Atleast SADA SHORT - Shortest
A-SFF - Any short than FF A-EFF - Any except FF A-EVFF- Any except VFF
A-LVFF- Any less than VFF ERR - Flowmask Error
+----+-+----------------------------------------+----------------------------------------+---+---+-+-----+----+------+
|Indx|T| Dest IPv6 Addr | Source IPv6
Addr |Pro|RFM|X|MRTNP|Adj.| FM |
+----+-+----------------------------------------+----------------------------------------+---+---+-+-----+----+------+
1 V 0:200E::
200D::1 0 -F- - ----L ---- Shorte
M 0:FFFF:FFFF:FFFF:FFFF::
FFFF:FFFF:FFFF:FFFF:FFFF:FFFF:FFFF:FFFF 0 1
TM_SOFT_BRIDGE_RESULT
2 \bar{V} 0:200E::200D::1 17 --- - ----L ---- Shorte
M 0:FFFF:FFFF:FFFF:FFFF::
FFFF:FFFF:FFFF:FFFF:FFFF:FFFF:FFFF:FFFF 255 0
TM_PERMIT_RESULT
3 \bar{v} 200E::200D::1 0 -F- - ----L ---- Shorte
M FFFF:FFFF:FFFF:FFFF::
FFFF:FFFF:FFFF:FFFF:FFFF:FFFF:FFFF:FFFF 0 1
TM_SOFT_BRIDGE_RESULT
4 V 200E::
200D::1 17 --- - ----L ---- Shorte
M FFFF:FFFF:FFFF:FFFF::
FFFF:FFFF:FFFF:FFFF:FFFF:FFFF:FFFF:FFFF 255 0
TM_PERMIT_RESULT
```
5 V :: :: 0 -F- - ----L ---- Shorte M :: :: 0 1 TM\_SOFT\_BRIDGE\_RESULT  $6\sqrt{V}$ :: :: 0 -F- - ----L ---- Shorte M :: :: 0 1 TM\_SOFT\_BRIDGE\_RESULT 7 V :: :: 58 --- - ----L ---- Shorte M :: :: 255 0 TM\_PERMIT\_RESULT 8 V :: :: 58 --- - ----L ---- Shorte M :: :: 255 0 TM\_PERMIT\_RESULT 9 V :: :: 58 --- - ----L ---- Shorte M :: :: 255 0 TM\_PERMIT\_RESULT 10 V :: :: 58 --- - ----L ---- Shorte M :: :: 255 0 13 V :: :: 58 --- - ----L ---- Shorte M :: :: 255 0 . . Output is truncated . Interface(s) using this IPv6 Ingress Traffic Filter: Vl50,

**39**

# <span id="page-38-0"></span>**show fm raguard**

To display the interfaces configured with router advertisement (RA) guard, use the **show fm raguard**command in privileged EXEC mode.

#### **show fm raguard**

**Syntax Description** This command has no arguments or keywords.

**Command Default** RA guard interface information is not displayed.

#### **Command Modes**

Privileged EXEC

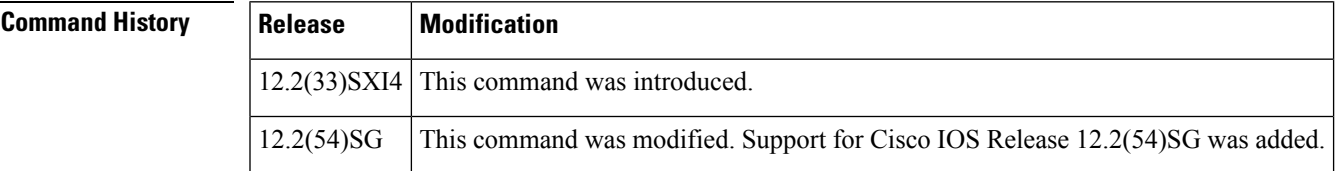

**Usage Guidelines** Use the show fm raguard command to verify information about interfaces that are configured with RA guard.

**Examples** The following example enables the display of interfaces configured with IPv6 RA guard:

Router# **show fm raguard**

----------------------------------------------------------------------------- IPV6 RA GUARD in Ingress direction is configured on following interfaces ============================================================================= Interface: Port-channel23 Interface: GigabitEthernet4/6

The table below describes the significant fields shown in the display.

**Table 13: show fm raguard Field Descriptions**

| <b>Field</b>                                                                                                    | <b>Description</b> |
|----------------------------------------------------------------------------------------------------|--------------------|
| IPV6 RA GUARD in Ingress direction is configured on Displays the interfaces configured with IPv6 RA<br>following interfaces | ' guard.           |

# <span id="page-39-0"></span>**show ipv6 access-list**

To display the contents of all current IPv6 access lists, use the **show ipv6 access-list**command in user EXEC or privileged EXEC mode.

**show ipv6 access-list** [*access-list-name*]

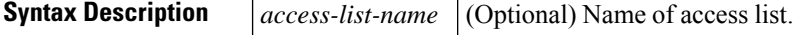

**Command Default** All IPv6 access lists are displayed.

### **Command Modes**

User EXEC Privileged EXEC

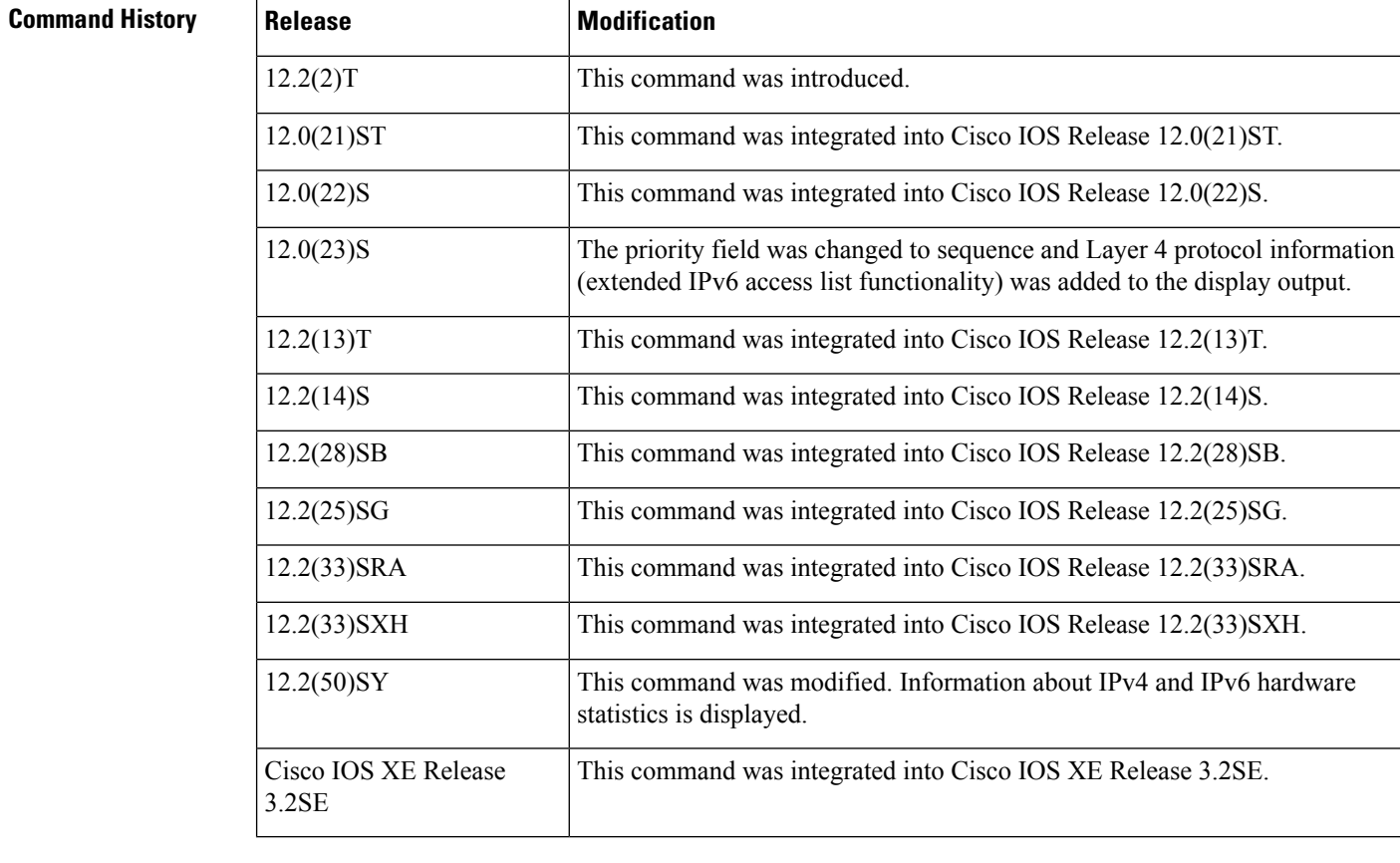

**Usage Guidelines** The **show ipv6 access-list** command provides output similar to the **show ip access-list** command, except that it is IPv6-specific.

**Examples** The following output from the **show ipv6 access-list**command shows IPv6 access lists named inbound, tcptraffic, and outbound:

```
Router# show ipv6 access-list
IPv6 access list inbound
   permit tcp any any eq bgp reflect tcptraffic (8 matches) sequence 10
   permit tcp any any eq telnet reflect tcptraffic (15 matches) sequence 20
   permit udp any any reflect udptraffic sequence 30
IPv6 access list tcptraffic (reflexive) (per-user)
   permit tcp host 2001:0DB8:1::1 eq bgp host 2001:0DB8:1::2 eq 11000 timeout 300 (time
      left 243) sequence 1
   permit tcp host 2001:0DB8:1::1 eq telnet host 2001:0DB8:1::2 eq 11001 timeout 300
    (time left 296) sequence 2
IPv6 access list outbound
    evaluate udptraffic
    evaluate tcptraffic
```
The following sample output shows IPv6 access list information for use with IPSec:

```
Router# show ipv6 access-list
IPv6 access list Tunnel0-head-0-ACL (crypto)
    permit ipv6 any any (34 matches) sequence 1
IPv6 access list Ethernet2/0-ipsecv6-ACL (crypto)
     permit 89 FE80::/10 any (85 matches) sequence 1
```
The table below describes the significant fields shown in the display.

**Table 14: show ipv6 access-list Field Descriptions**

| <b>Field</b>           | <b>Description</b>                                                                                                    |
|------------------------|----------------------------------------------------------------------------------------------------|
|                        | ipv6 access list inbound Name of the IPv6 access list, for example, inbound.                                                                                                    |
| permit                 | Permits any packet that matches the specified protocol type.                                                                                                    |
| tcp                    | Transmission Control Protocol. The higher-level (Layer 4) protocol type that the<br>packet must match.                                                                                                    |
| any                    | Equal to ::/0.                                                                                                    |
| eq                     | An equal operand that compares the source or destination ports of TCP or UDP<br>packets.                                                                                                    |
| bgp                    | Border Gateway Protocol. The lower-level (Layer 3) protocol type that the packet<br>must be equal to.                                                                                                    |
| reflect                | Indicates a reflexive IPv6 access list.                                                                                                    |
| teptraffic (8 matches) | The name of the reflexive IPv6 access list and the number of matches for the access<br>list. The clear ipv6 access-list privileged EXEC command resets the IPv6 access<br>list match counters.                                  |
| sequence 10            | Sequence in which an incoming packet is compared to lines in an access list. Lines<br>in an access list are ordered from first priority (lowest number, for example, 10)<br>to last priority (highest number, for example, 80). |
| host $2001:0DB8:1:1$   | The source IPv6 host address that the source address of the packet must match.                                                                                                    |
| host 2001:0DB8:1::2    | The destination IPv6 host address that the destination address of the packet must<br>match.                                                                                                    |

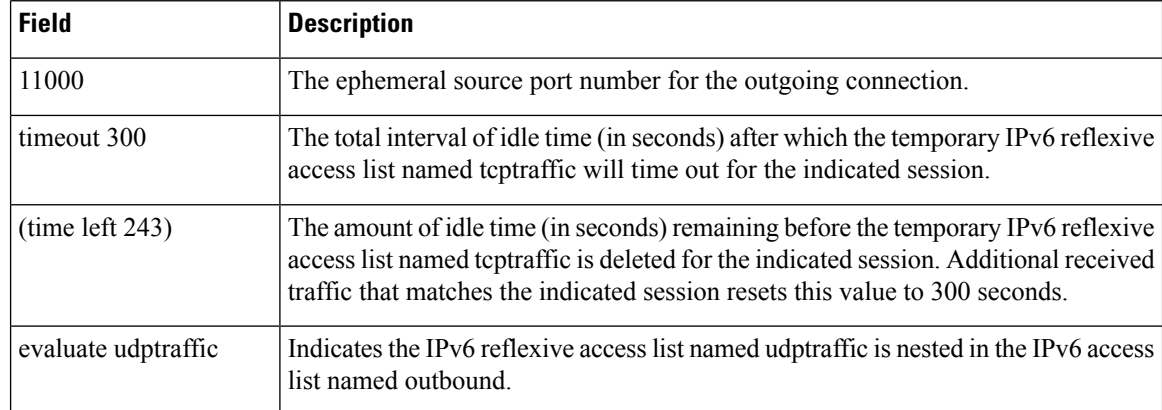

## **Related Commands**

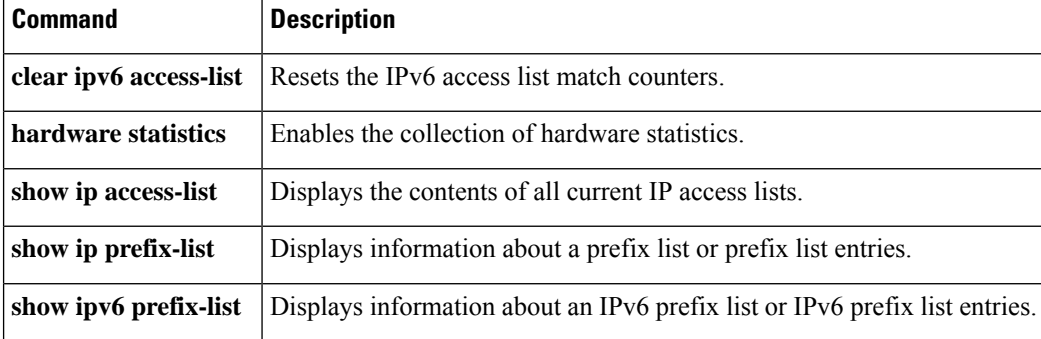

# <span id="page-42-0"></span>**show ipv6 cef**

To display entries in the IPv6 Forwarding Information Base (FIB), use the **show ipv6 cef** command in user EXEC or privileged EXEC mode.

### **Privileged EXEC Mode**

## **User EXEC Mode**

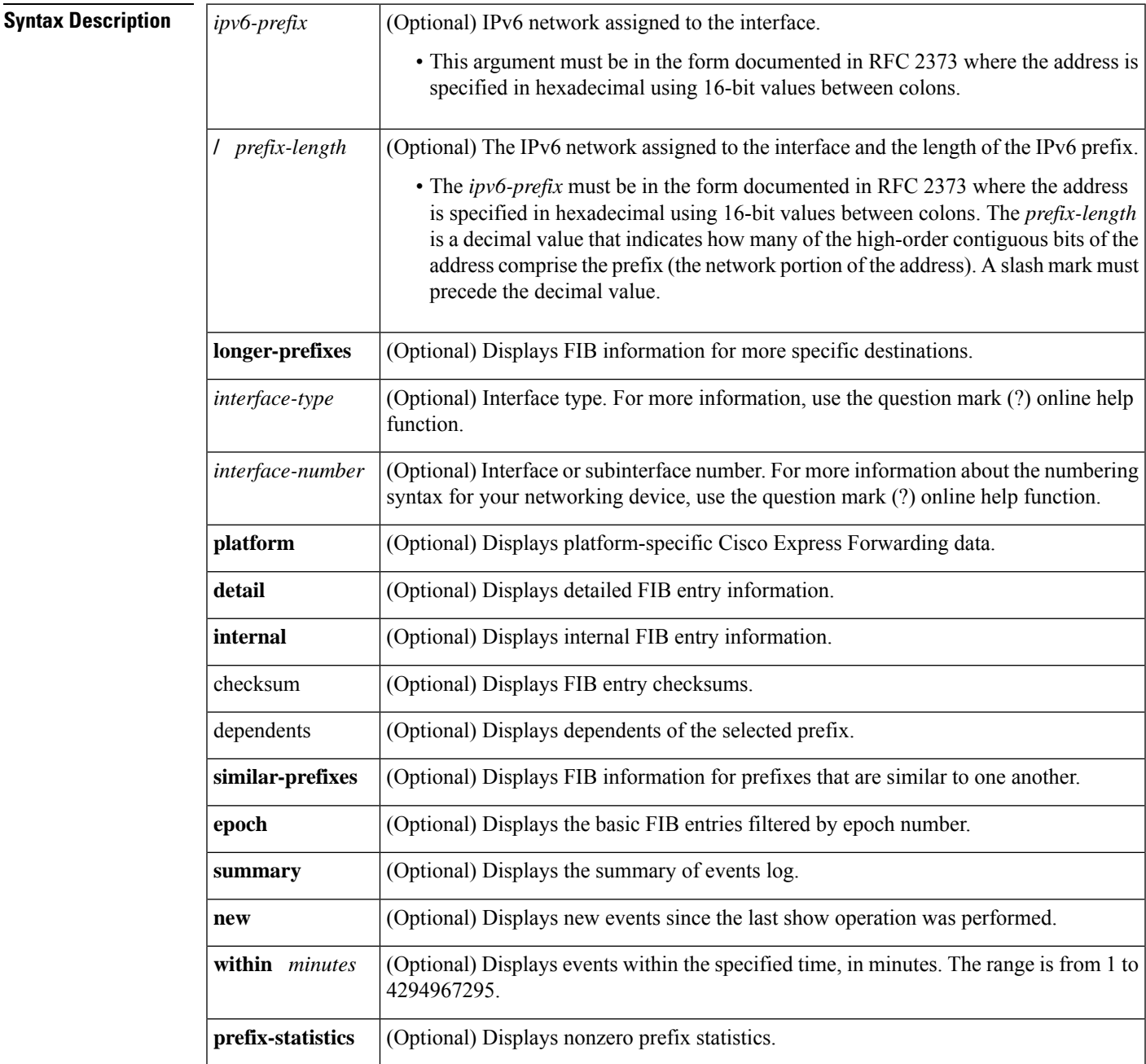

**Command Default** If no keyword or argument is specified, information about all FIB entries is displayed.

#### **Command Modes**

User EXEC (>) Privileged EXEC (#)

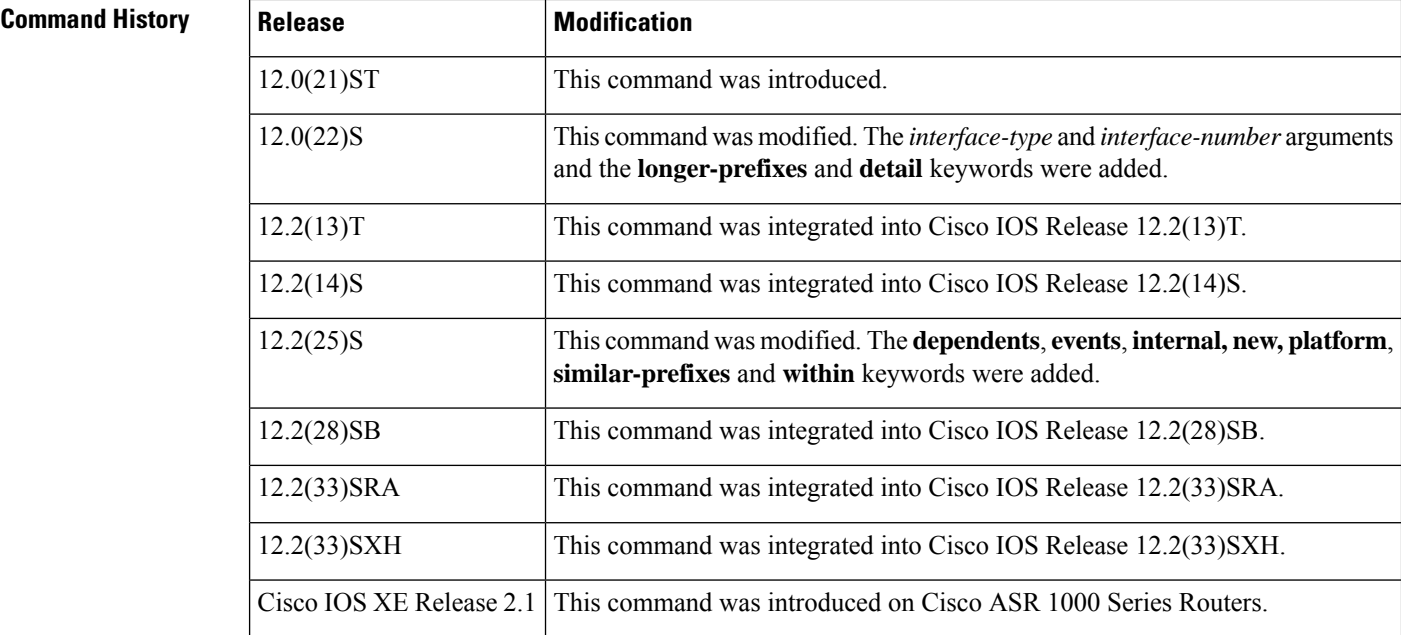

**Usage Guidelines** The **show ipv6 cef**command is similar to the **show ip cef**command, except that it is IPv6-specific.

**Examples** The following is sample output from the **show ipv6 cef**command when no keywords or arguments are entered:

```
Router# show ipv6 cef
Global IPv6 CEF Table
12 prefixes
2FFE::3/128
 Receive
2FFE::/64
 attached to POS3/1
3FFE::/64
 nexthop FE80::yyyy:4AFF:FE6D:B980 POS3/1
 nexthop FE80::xxxx:7DFF:FE8D:A840 FastEthernet1/0
3FFE:zz::3/128
 Receive
3FFE:zz::/64
 attached to FastEthernet1/0
3FFE:rr::3/128
 Receive
3FFE:rr::/64
 attached to FastEthernet1/1
3FFE:pp::3/128
 Receive
3FFE:pp::/64
 attached to FastEthernet1/2
3FFE:nnnn:2222::/64
```

```
nexthop::POS3/1
3FFE:ssss::/64
 recursive via 2FFE::2 POS3/1
FE80::/64
 Receive
```
The following issample output from the **show ipv6 cef**command showing 6PE multipath information:

```
Router# show ipv6 cef
Global IPv6 CEF Table
12 prefixes
.
.
.
nexthop 10.1.1.3 Ethernet0/0 label 25 16
4004::/64
  nexthop 10.1.1.3 Ethernet0/0 label 27 16
  nexthop 10.1.1.3 Ethernet0/0 label 26 18
```
The table below describes the significant fields shown in the displays.

#### **Table 15: show ipv6 cef Field Descriptions**

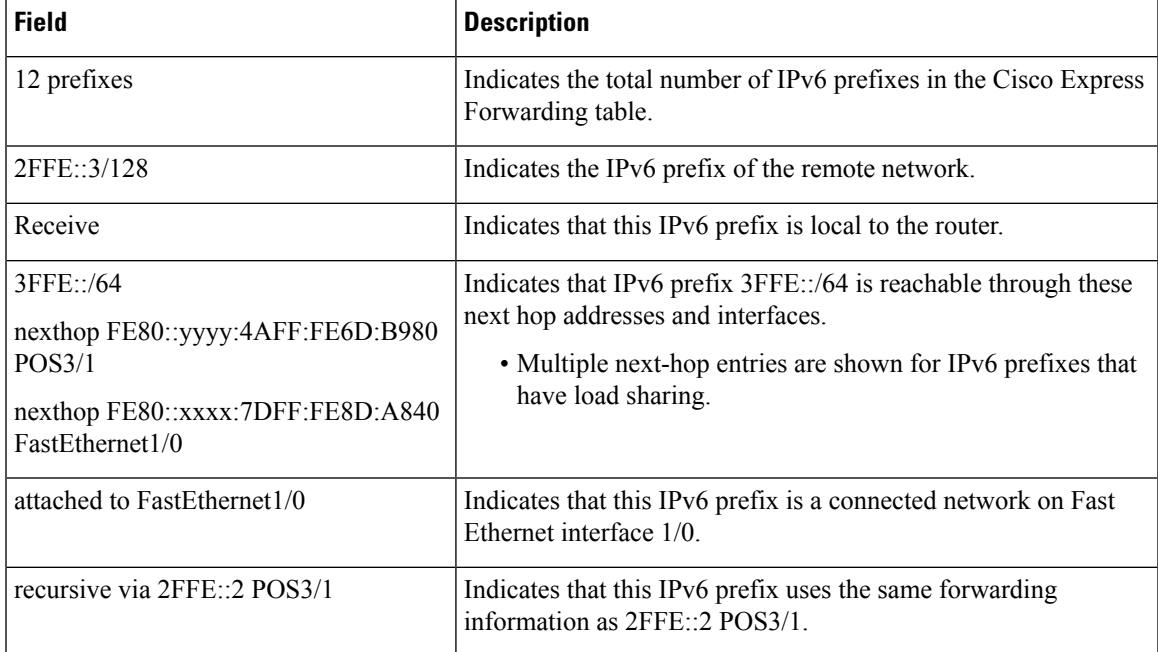

The following is sample output from the **show ipv6 cef detail** command for Fast Ethernet interface  $1/0$ :

```
Router# show ipv6 cef fastethernet 1/0 detail
IPv6 CEF is enabled and running
IPv6 CEF default table
2 prefixes
3FFE:zz::/64
 attached to FastEthernet1/0
3FFE:rr::/64
  attached to FastEthernet1/1
```
The fields in the are self-explanatory.

The following is sample output from the **show ipv6 cef longer-prefixes**command for the IPv6 prefix 3FFE:xxxx:20:1::12/128. The fields in the display are self-explanatory.

```
Router# show ipv6 cef 3FFE:xxxx:20:1::12/128 longer-prefixes
IPv6 CEF is enabled and running
IPv6 CEF default table
2 prefixes
3FFE:xxxx:20:1::12/128 Receive
 Receive
3FFE:xxxx:20:1::/64 Attached, Connected
     attached to Tunnel81
```
The following is sample output from the **show ipv6 cef detail**command showing 6PE multipath information. The prefix 4004::/64 is received by the Border Gateway Protocol (BGP) from two different peers and therefore two different paths.

```
Router# show ipv6 cef detail
IPv6 CEF is enabled and running
VRF Default:
20 prefixes (20/0 fwd/non-fwd)
Table id 0, version 20, 0 resets
Database epoch:0 (20 entries at this epoch)
.
.
.
4004::/64, epoch 0, per-destination sharing
 recursive via 172.11.11.1 label 27
   nexthop 10.1.1.3 Ethernet0/0 label 16
  recursive via 172.30.30.1 label 26
    nexthop 10.1.1.3 Ethernet0/0 label 18
```
The fields in the display are self-explanatory.

The following is sample output from the **show ipv6 cef internal** command:

```
Router# show ipv6 cef internal
IPv6 CEF is enabled and running
Slow processing intvl = 1 seconds backoff level current/max 0/00 unresolved prefixes, 0 requiring adjacency update
IPv6 CEF default table
14 prefixes tableid 0
table version 17
root 6283F5D0
.
.
.
BEEF:20::/64 RIBfib <=====================entry with two mpls path
Using loadinfo 0x62A75194
 loadinfo ptr 62A75194 flags 0000 next hash = 0
 refcount 3 path list ptr 0x00000000
  hashes :-
      62335678 drop adjacency
     .
     .
     .
  path list pointer 62370FA0
    2 paths -
    Nexthop path pointer 6236E420 traffic share 1 path list pointer 62370FA0
    nexthop ::FFFF:172.12.12.1
    next_hop_len 0 adjacency pointer 62335678
    Nexthop path pointer 6236E480 traffic share 1 path list pointer 62370FA0
    nexthop ::FFFF:172.14.14.1
```

```
next hop len 0 adjacency pointer 62335678
    refcount 2
    1 loadinfos -
    loadinfo ptr 62A75194 flags 0000 next hash = 0
     refcount 3 path list ptr 0x00000000
     hashes :-
       62335678 drop adjacency
      .
      .
      .
  tag information
    local tag: exp-null
    rewrites :-
       Fa0/1, 10.2.1.1, tags imposed: {32}
       Fa1/0, 10.1.1.3, tags imposed: {25}
       Fa0/1, 10.2.1.1, tags imposed: {32}
       Fa1/0, 10.1.1.3, tags imposed: {25}
       Fa0/1, 10.2.1.1, tags imposed: {32}
       Fa1/0, 10.1.1.3, tags imposed: {25}
       Fa0/1, 10.2.1.1, tags imposed: {32}
       Fa1/0, 10.1.1.3, tags imposed: {25}
       Fa0/1, 10.2.1.1, tags imposed: {32}
       Fa1/0, 10.1.1.3, tags imposed: {25}
       Fa0/1, 10.2.1.1, tags imposed: {32}
       Fa1/0, 10.1.1.3, tags imposed: {25}
       Fa0/1, 10.2.1.1, tags imposed: {32}
       Fa1/0, 10.1.1.3, tags imposed: {25}
FE80::/10 Receive, RIBfib
  Receive
FF00::/8 Receive, RIBfib
 Receive
```
The table above and the table below describe the significant fields shown in displays.

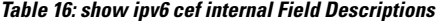

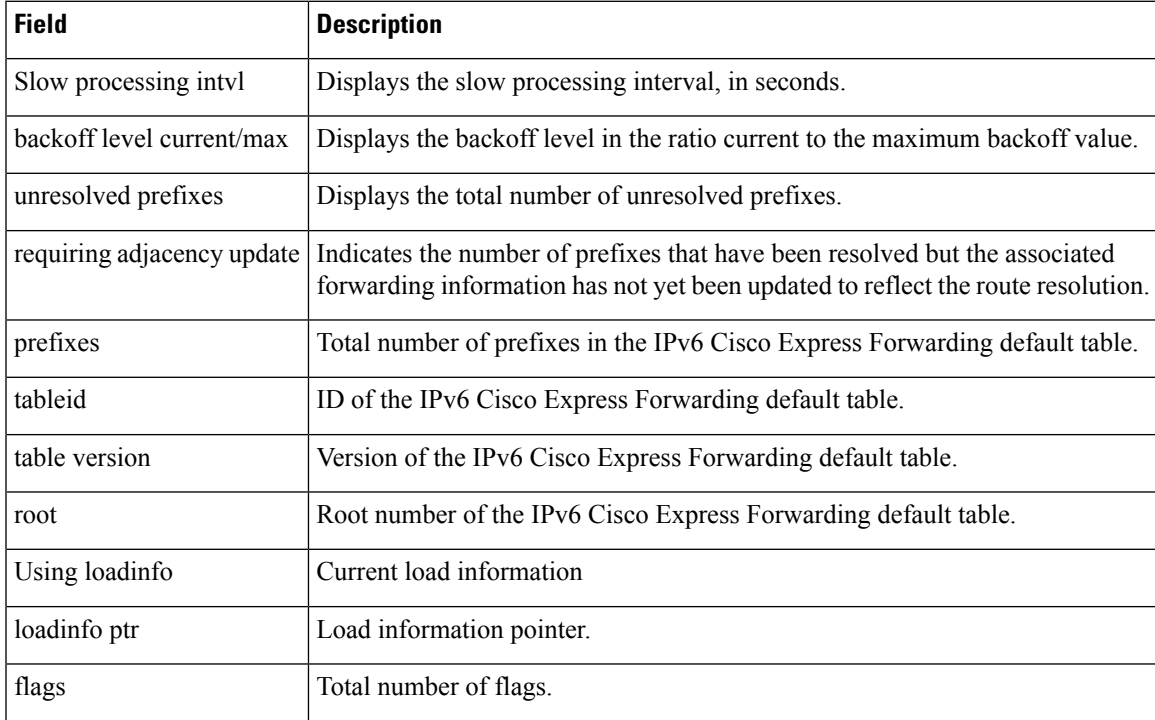

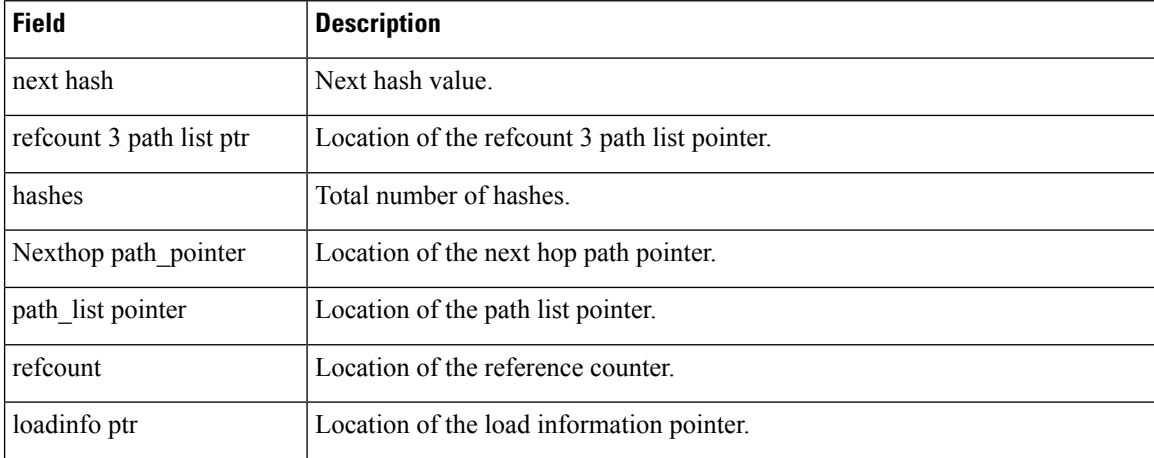

The following is sample output from the **show ipv6 cef internal** command showing 6PE multipath information. The fields in the display are self-explanatory.

```
Router# show ipv6 cef internal
4004::/64, version 15, epoch 0, RIB, refcount 3, per-destination sharing
  sources:RIB
  feature space:
  IPRM:0x00028000
 path 01A53DA0, path list 01A4F2E0, share 0, flags recursive, resolved
 ifnums:(none)
  path list contains no resolved destination(s). HW IPv4 notified.
  recursive via 172.11.11.1 label 27, fib 01A6CCA0, 1 terminal fib
    path 01A540B0, path list 01A4F5F0, share 1, flags nexthop
    ifnums:(none)
    path_list contains no resolved destination(s). HW IPv4 notified.
    nexthop 10.1.1.3 Ethernet0/0 label 16, mask /0, adjacency IP adj out of
Ethernet0/0, addr 10.1.1.3 01DE9FB0
 path 01A53D30, path list 01A4F2E0, share 0, flags recursive, resolved
  ifnums:(none)
  path list contains no resolved destination(s). HW IPv4 notified.
 recursive via 172.30.30.1 label 26, fib 01A6CBD0, 1 terminal fib
    path 01A540B0, path list 01A4F5F0, share 1, flags nexthop
    ifnums:(none)
    path list contains no resolved destination(s). HW IPv4 notified.
    nexthop 10.1.1.3 Ethernet0/0 label 18, mask /0, adjacency IP adj out of
Ethernet0/0, addr 10.1.1.4 01DE9FB0
  output chain:
    loadinfo 01A47520, per-session, flags 0011, 2 locks
    flags:Per-session, for-mpls-not-at-eos
    16 hash buckets
      <0 > label 27 label 16 TAG adj out of Ethernet0/0, addr 10.1.1.3
01DE9E30
      <1 > label 26 label 18 TAG adj out of Ethernet0/0, addr 10.1.1.3
01DE9E30
      \langle 2 \rangle > label 27 label 16 TAG adj out of Ethernet0/0, addr 10.1.1.3
01DE9E30
      <3 > label 26 label 18 TAG adj out of Ethernet0/0, addr 10.1.1.3
01DE9E30
      <4 > label 27 label 16 TAG adj out of Ethernet0/0, addr 10.1.1.3
.
.
.
      \langle 15 \rangle label 26 label 18 TAG adj out of Ethernet0/0, addr 10.1.1.3
01DE9E30
```
The following is sample output from the **show ipv6 cef**command, showing information about the Multiprotocol Label Switching (MPLS) labels associated with the FIB table entries for an IPv6 prefix that is configured to be a Cisco 6PE router using MPLS to transport IPv6 traffic over an IPv4 network.

To display label information from the Cisco Express Forwarding table, enter the **show ipv6 cef**command with an IPv6 prefix. The fields in the display are self-explanatory.

```
Router# show ipv6 cef 2001:0DB8::/32
2001:0DB8::/32
     nexthop ::FFFF:192.168.99.70
      fast tag rewrite with Se0/0, point2point, tags imposed {19 20}
fast tag rewrite with Se0/0, point2point, tags imposed {19 20}
```
#### **Sample Output for Cisco IOS Releases 12.2(25)S, 12.2(28)SB, 12.2(33)SRA,12.2(33)SXH, 12.4(20)T, and Later Releases**

The sample output in the following commands was reformatted with the implementation of Cisco Express Forwarding enhancements. The information in the output is the same as it was before the enhancements.

The following is sample output from the **show ipv6 cef internal** command:

```
Router# show ipv6 cef internal
IPv6 CEF is enabled and running
VRF Default:
20 prefixes (20/0 fwd/non-fwd)
Table id 0, 0 resets
 Database epoch: 0 (20 entries at this epoch)
2001:1:12::/64, epoch 0, RIB, refcount 3
 sources: RIB
 feature space:
  MFI: path extension list empty
  IPRM: 0x00038000
  IPV6 adj out of POS1/0 635BAFE0
 path 633A9A18, path list 633A732C, share 1, type attached nexthop
 ifnums: (none)
  path list contains at least one resolved destination(s). HW IPv6 notified.
 nexthop FE80::205:DCFF:FE26:4800 POS1/0, adjacency IPV6 adj out of POS1/0 635BAFE0
  output chain: IPV6 adj out of POS1/0 635BAFE0
```
The fields in the display are self-explanatory.

The following issample output from the **show ipv6 cef** *ipv6-prefix* **/** *prefix-length* **internal** command:

```
Router# show ipv6 cef 2001:2:25::/64 internal
2001:2:25::/64 RIBfib
Using cached adjacency 0x629E1CE0
 path list pointer 62A2C310
   1 path -
    Nexthop path_pointer 62A297B0 traffic share 1 path_list pointer 62A2C310
    nexthop FE80::2D0:1FF:FEE4:6800 FastEthernet0/1
    next hop len 0 adjacency pointer 629E1CE0
   refcount 10
    no loadinfo
```
The following is sample output from the **show ipv6 cef detail** command. The fields in the display are self-explanatory.

```
Router# show ipv6 cef detail
IPv6 CEF is enabled and running
VRF Default:
20 prefixes (20/0 fwd/non-fwd)
Table id 0, 0 resets
 Database epoch: 0 (20 entries at this epoch)
2001:1:12::/64, epoch 0
 nexthop FE80::205:DCFF:FE26:4800 POS1/0
2001:2:13::/64, epoch 0, flags attached, connected
  attached to POS1/0
2001:2:13::2/128, epoch 0, flags receive
```
The following is sample output from the **show ipv6 cef epoch** command. The fields in the display are self-explanatory.

```
Router# show ipv6 cef epoch
Table: Default
Database epoch: 1 (2 entries at this epoch)
```
#### **Related Commands**

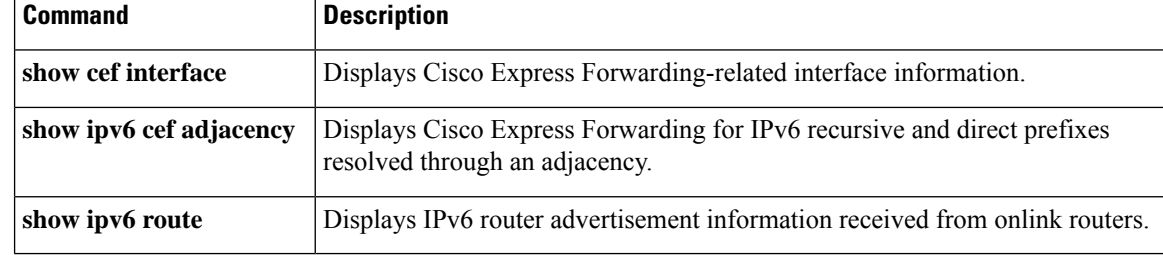

# <span id="page-50-0"></span>**show ipv6 cef adjacency**

To display Cisco Express Forwarding for IPv6 and distributed Cisco Express Forwarding v6 recursive and direct prefixes resolved through an adjacency, use the **show ipv6 cef adjacency** command in user EXEC or privileged EXEC mode.

**show ipv6 cef adjacency** *interface-type interface-number ipv6-address* [{**detail**|**internal**|**samecable**}] [**platform** [{**detail** | **internal** | **samecable**}]] [**source** [{**internal** | **epoch** *epoch-number* [{**internal** | **samecable** |**platform** [{**detail**|**internal**|**samecable**}]}]}]] [**epoch** *epoch-number* [{**internal**|**samecable** | **platform** [{**detail** | **internal** | **samecable**}]}]]

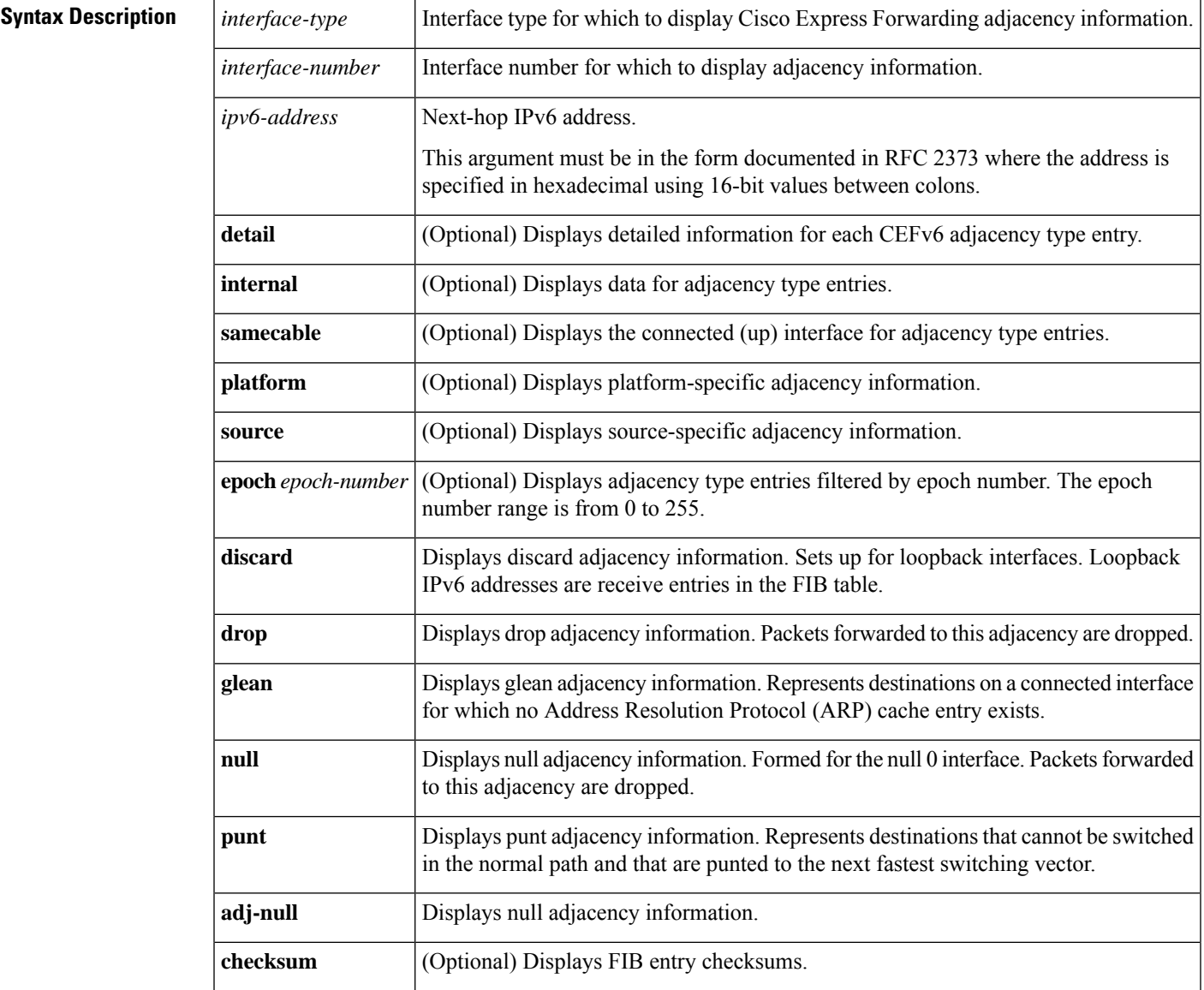

#### **Command Modes**

User EXEC (>) Privileged EXEC (#)

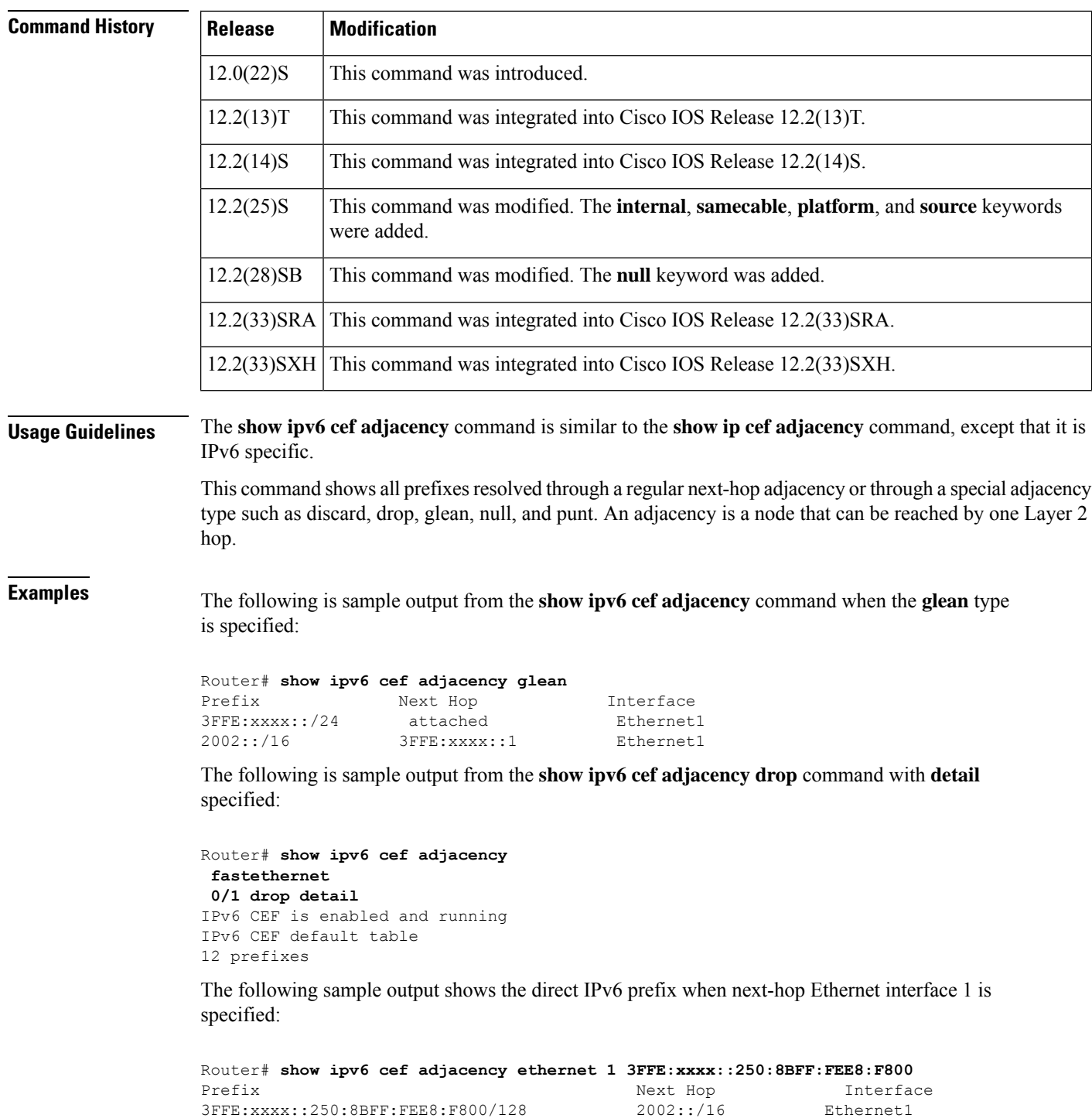

The table below describes the fields shown in the display.

### **Table 17: show ipv6 cef adjacency Field Descriptions**

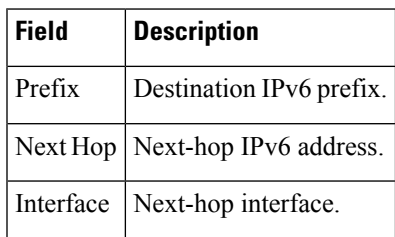

## **Related Commands**

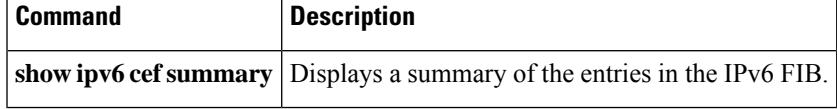

# <span id="page-53-0"></span>**show ipv6 cef events**

To display IPv6 Cisco Express Forwarding (CEF) Forwarding Information Base (FIB) and adjacency events, use the **show ipv6 cef events** command in privileged EXEC mode.

**show ipv6 cef events** [{[*ipv6-prefix*] [{**new** | **within** *minutes*}] [**detail**] | **summary**}]

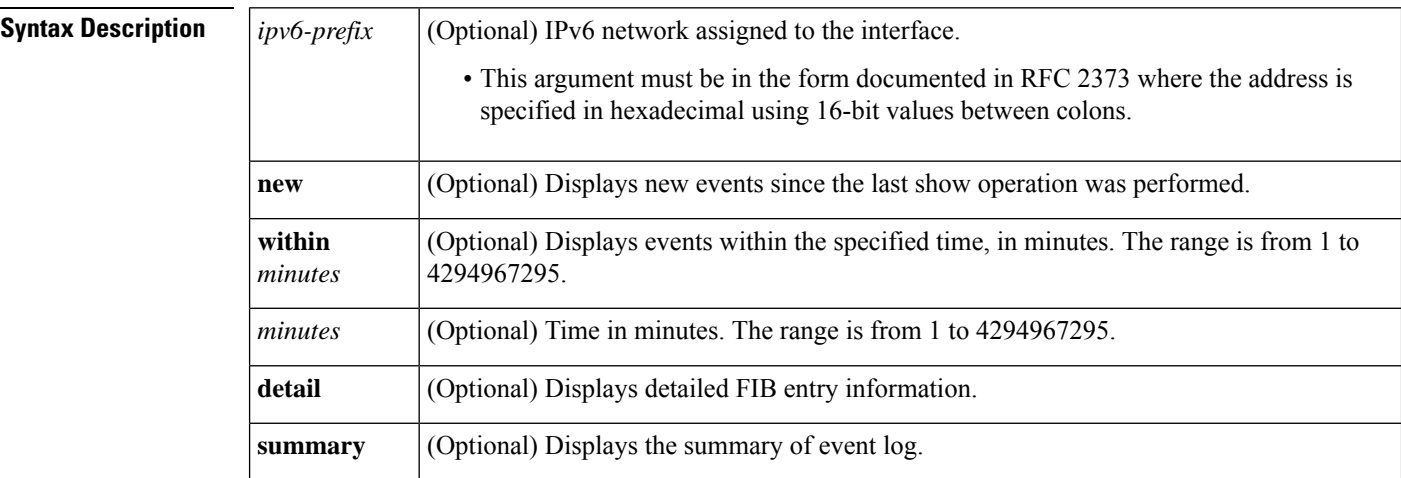

#### **Command Modes**

Privileged EXEC (#)

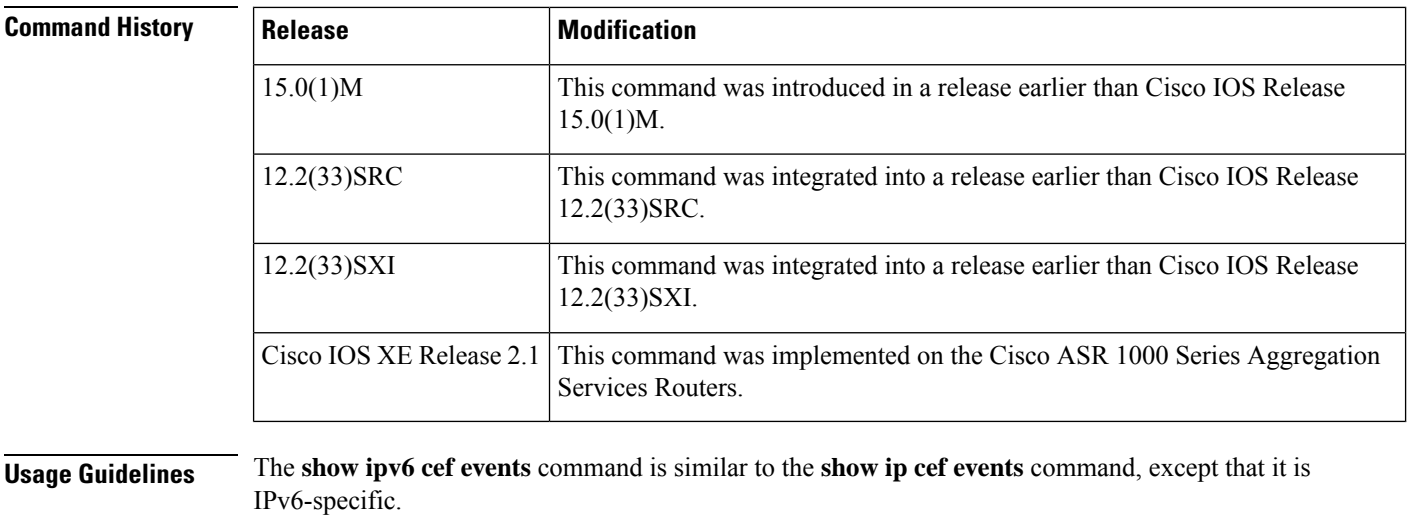

**Examples** The following is sample output from the **show ipv6** cef **events** command when used without any arguments or keywords:

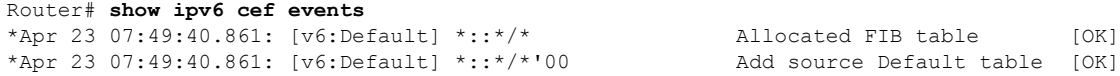

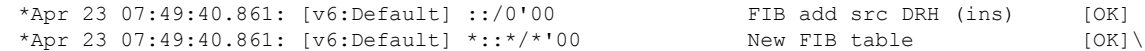

The table below describes the significant fields shown in the display.

## **Table 18: show ipv6 cef events Field Descriptions**

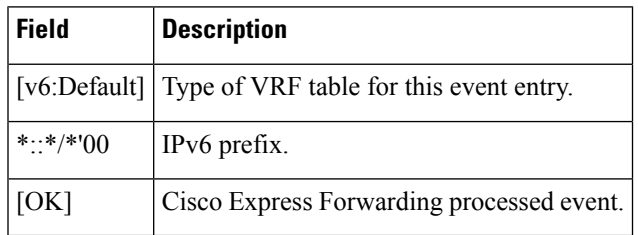

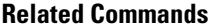

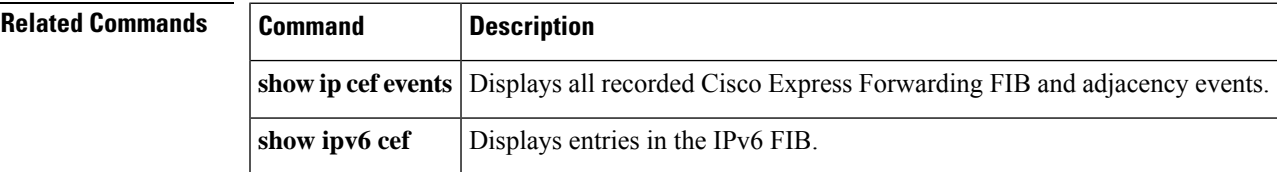

# <span id="page-55-0"></span>**show ipv6 cef exact-route**

To display the exact route for a source-destination IPv6 address pair, use the **show ipv6 cef exact-route** command in user EXEC or privileged EXEC mode.

**show ipv6 cef exact-route** *session-source-address* [**src-port** *port-number*] *session-destination-address* [**dest-port** *port-number* ] [**gtp-teid** *teid* ]

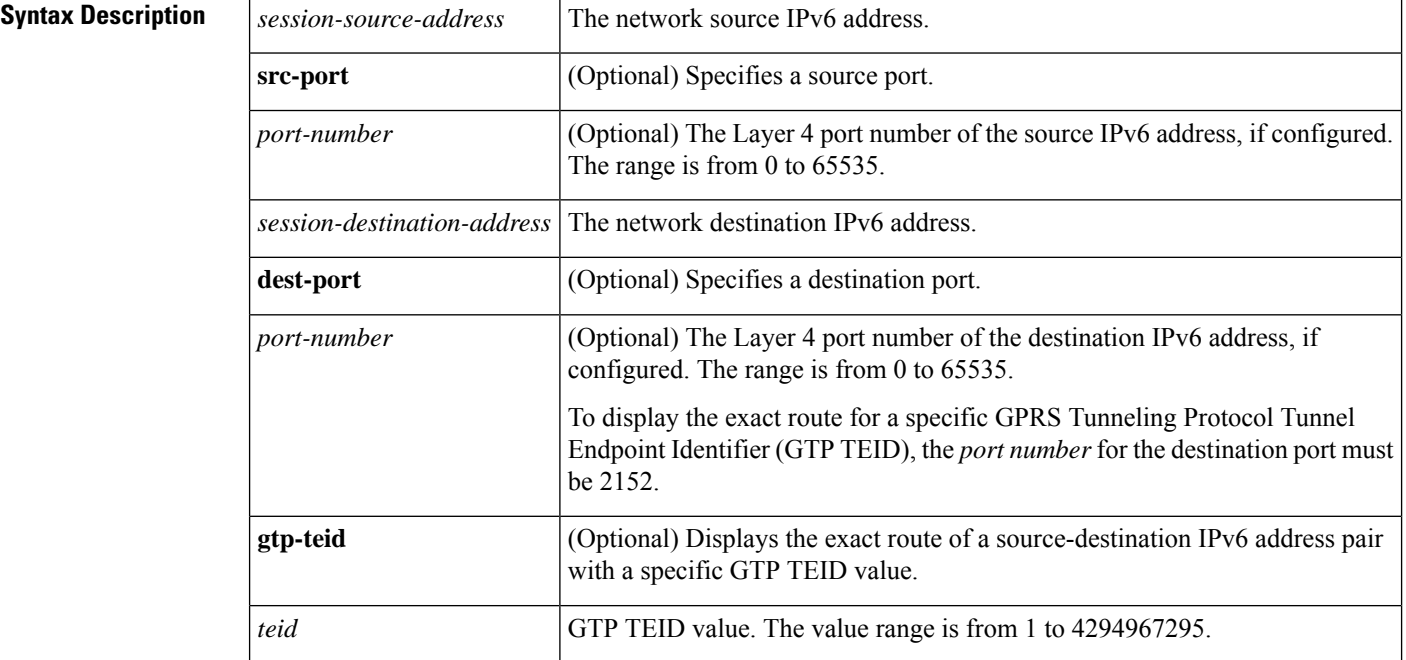

### **Command Modes**

User EXEC (>) Privileged EXEC (#)

## **Command Histo**

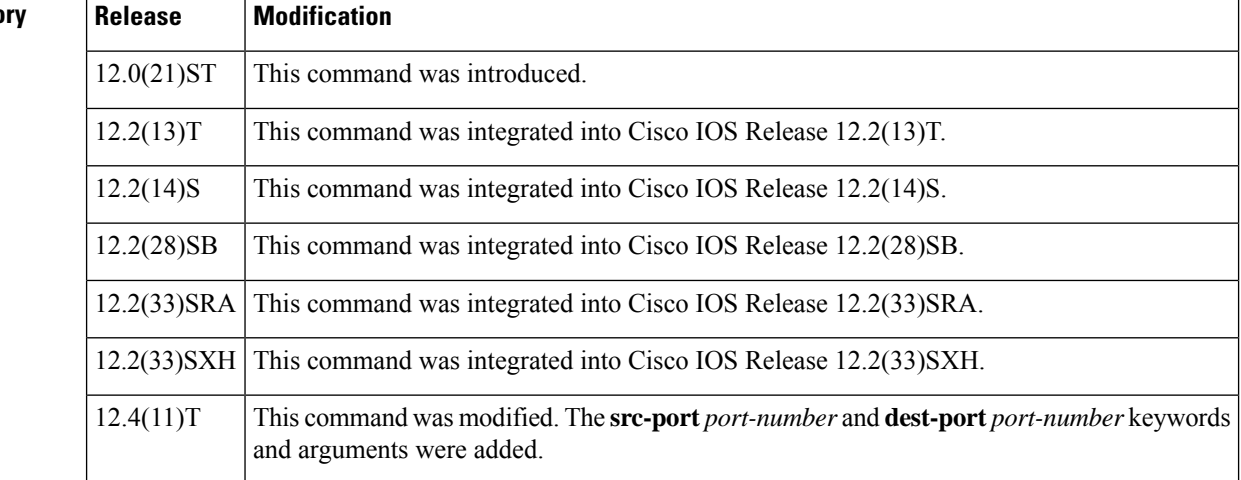

I

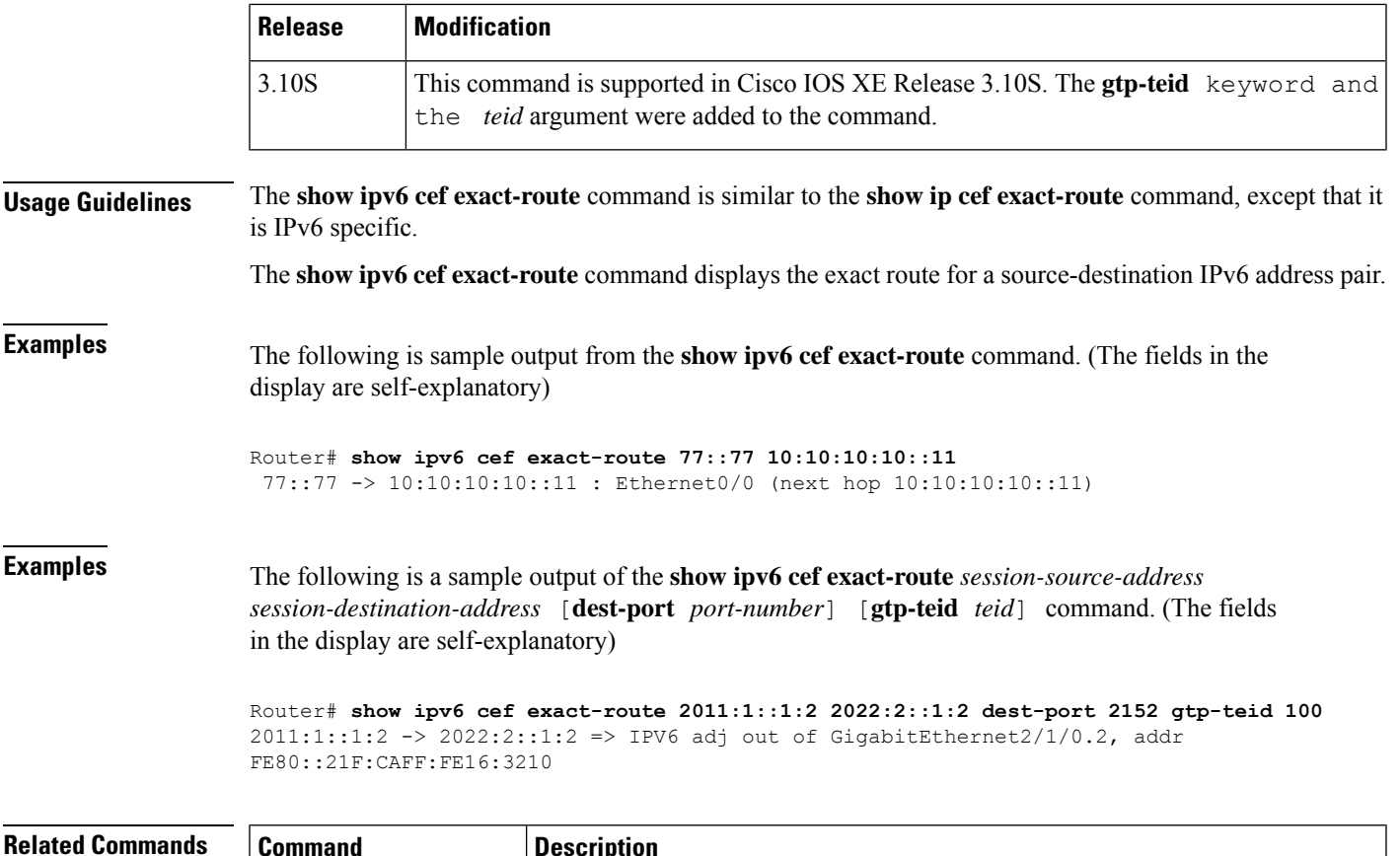

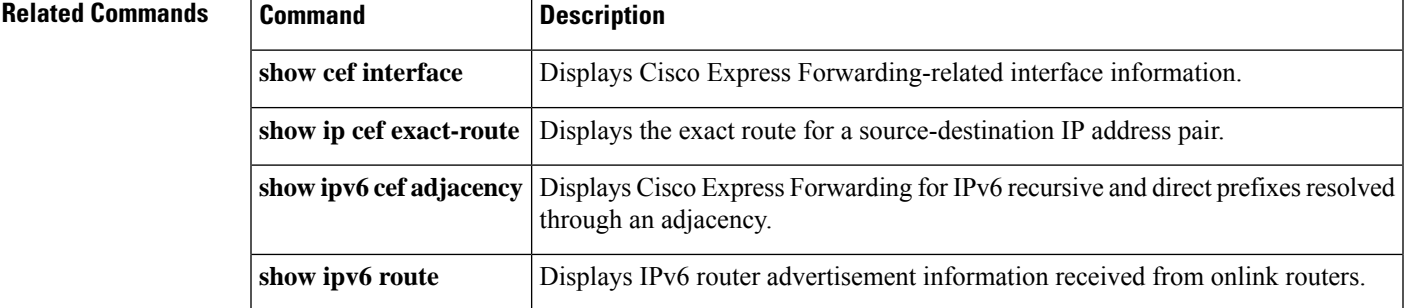

# <span id="page-57-0"></span>**show ipv6 cef neighbor discovery throttling**

To display the Cisco Express Forwarding for IPv6 neighbor discovery (ND) throttling list, use the **show ipv6 cef neighbor discovery throttling**command in privileged EXEC mode.

**show ipv6 cef neighbor discovery throttling** [**internal**]

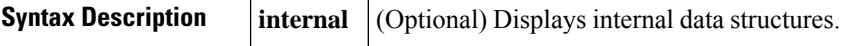

#### **Command Modes**

Privileged EXEC (#)

#### **Command History**

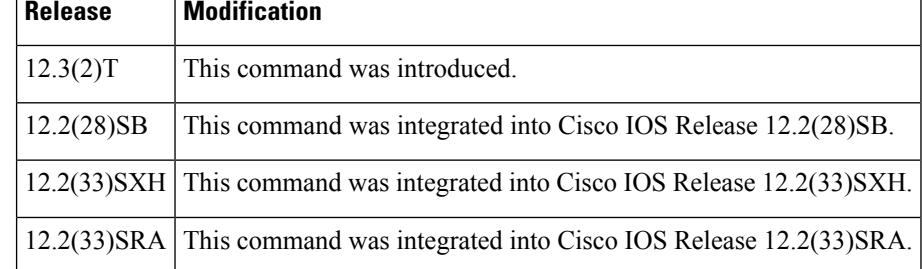

**Examples** The following is sample output from the **show ipv6 cef neighbor discovery throttling** command:

Router# **show ipv6 cef neighbor discovery throttling** Address Holdtime 2001:1111::1 00:00:02.296

The table below describes the fields shown in the display.

#### **Table 19: show ipv6 cef neighbor discovery throttling Field Descriptions**

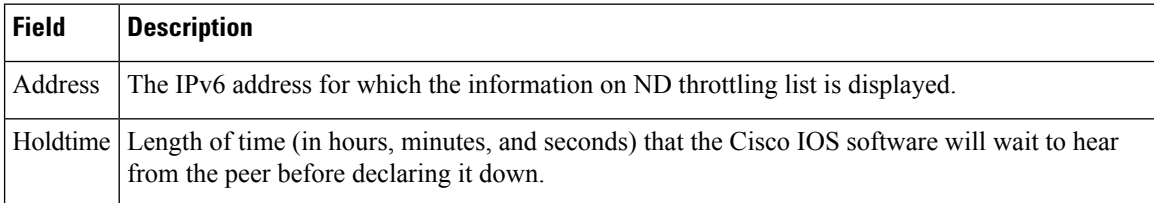

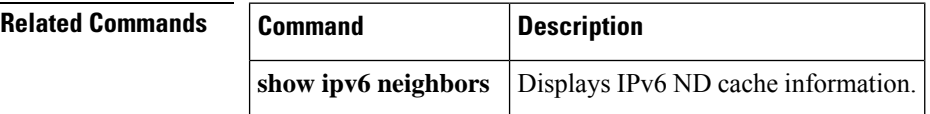

## <span id="page-58-0"></span>**show ipv6 cef non-recursive**

To display nonrecursive route entries in the IPv6 Forwarding Information Base (FIB), use the **show ipv6 cef non-recursive**command in user EXEC or privileged EXEC mode.

**show ipv6 cef non-recursive** [{**detail** | **internal** | **samecable**}] [**platform** [{**detail** | **internal** | **samecable**}]] [**source** [{**internal** | **epoch** *epoch-number* [{**internal** | **samecable** | **platform** [{**detail** | **internal** | **samecable**}]}]}]] [**epoch** *epoch-number* [{**internal** | **samecable** | **platform** [{**detail** | **internal** | **samecable**}]}]]

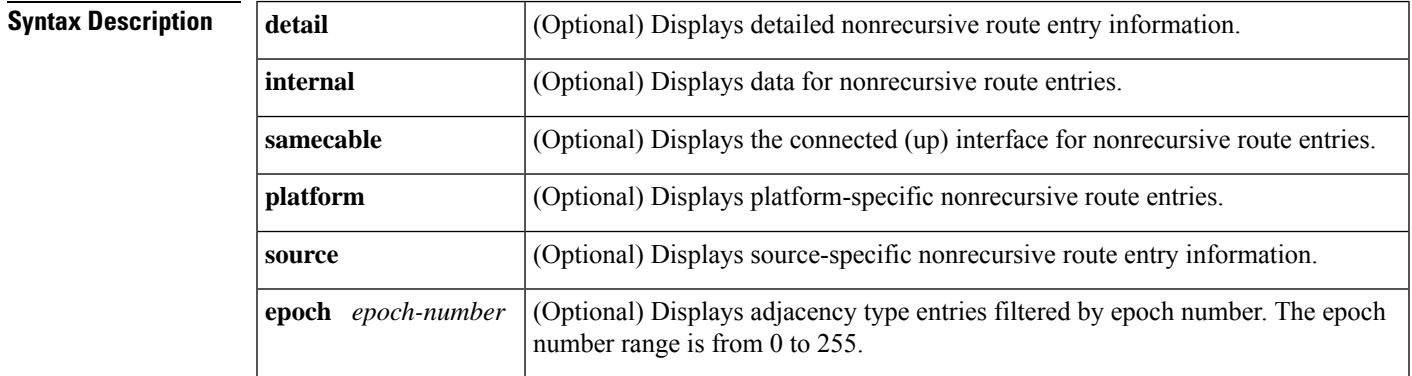

#### **Command Modes**

User EXEC Privileged EXEC

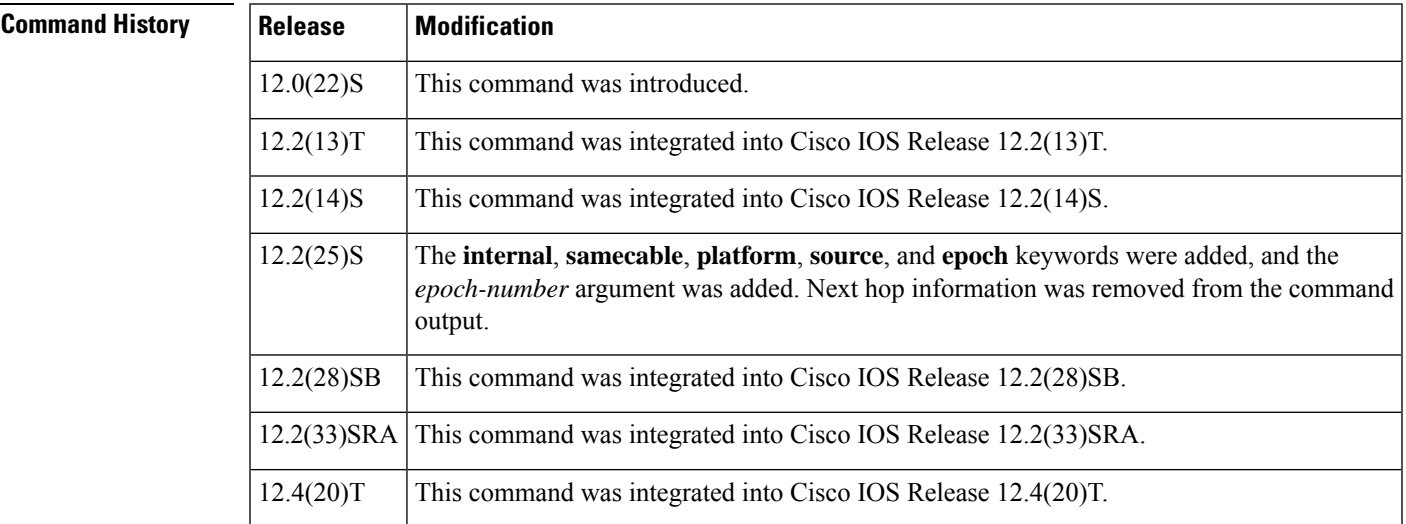

**Usage Guidelines** The **show ipv6 cefnon-recursive**command is similar to the **show ipcefnon-recursive**command, except that it is IPv6-specific.

> The **show ipv6 cef non-recursive detail** command shows detailed FIB entry information for all nonrecursive routes.

**Examples** The following is sample output from the **show ipv6 cef non-recursive detail**command:

```
Router# show ipv6 cef non-recursive detail
IPv6 CEF is enabled and running
IPv6 CEF default table
8 prefixes
2001:xx::/35
    nexthop FE80::ssss:CFF:FE3D:DCC9 Tunnel55
2001:zzz:500::/40
    nexthop FE80::nnnn:801A Tunnel32
2001:zzz::/35
    nexthop 3FFE:mmm:8023:21::2 Tunnel26
3FFE:yyy:8023:37::1/128 Receive
 Receive
3FFE:yyy:8023:37::/64 Attached, Connected
    attached to Tunnel37
3FFE:yyy:8023:38::1/128 Receive
 Receive
3FFE:yyy:8023:38::/64 Attached, Connected
    attached to Tunnel40
3FFE:yyy:8023:39::1/128 Receive
 Receive
```
The table below describes the significant fields shown in the display.

| <b>Field</b>                                          | <b>Description</b>                                                                                          |
|-------------------------------------------------------|----------------------------------------------------------------------------------------------------|
| 8 prefixes                                            | Indicates the total number of IPv6 prefixes in the Cisco Express<br>Forwarding table.                       |
| $2001$ :xx::/35                                       | Indicates the IPv6 prefix of the remote network.                                                            |
| 2001:zzz:500::/40<br>nexthop FE80::nnnn:801A Tunnel32 | Indicates that IPv6 prefix $2001:zzz:500::/40$ is reachable through this<br>next-hop address and interface. |
| attached to Tunnel 37                                 | Indicates that this IPv6 prefix is a connected network on Tunnel<br>interface 37.                           |
| Receive                                               | Indicates that this IPv6 prefix is local to the router.                                                     |

**Table 20: show ipv6 cef non-recursive Field Descriptions**

This is an example of the **show ipv6 cef non-recursive**command output in Cisco IOS Releases 12.2(25)S, 12.2(28)SB, 12.2(33)SRA, 12.2(33)SXH, 12.4(20)T, and later releases:

```
Router# show ipv6 cef non-recursive
2003:1::/64
 attached to POS6/1/0
2003:1::1/128
 receive
2003:2::/64
  attached to Loopback0
2003:2::1/128
```
## **Related Commands**

I

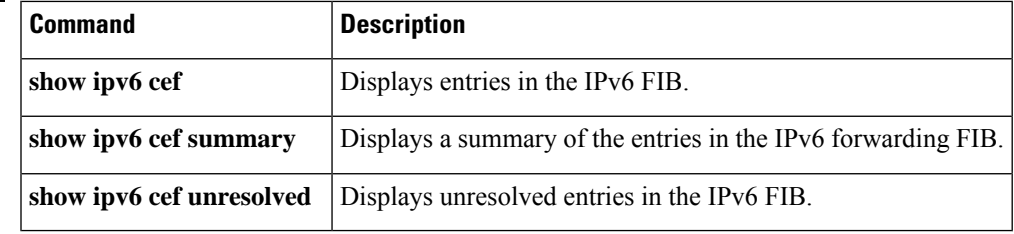

# <span id="page-61-0"></span>**show ipv6 cef platform**

To display platform-specific Cisco Express Forwarding data, use the **show ipv6 cef platform**command in user EXEC or privileged EXEC mode.

**show ipv6 cef platform** [{**detail** | **internal** | **samecable**}]

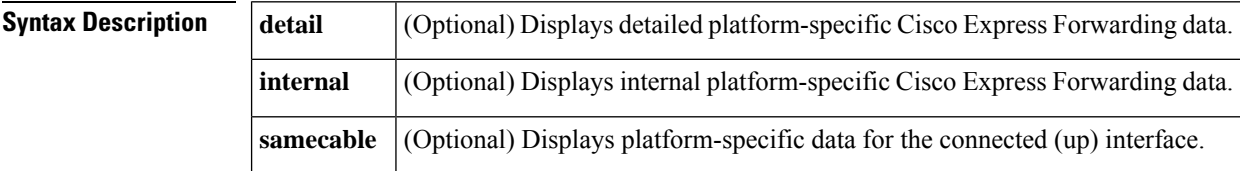

#### **Command Modes**

User EXEC Privileged EXEC

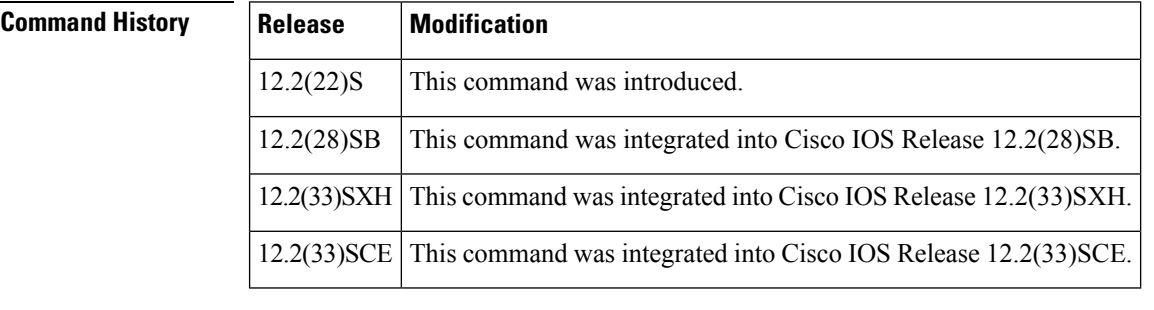

**Usage Guidelines** If none of the optional keywords is used, data for all platforms is displayed.

**Examples** The following example will display all platform-specific Cisco Express Forwarding data:

Router# show ipv6 cef platform

# <span id="page-62-0"></span>**show ipv6 cef summary**

To display a summary of the entries in the IPv6 Forwarding Information Base (FIB), use the **show ipv6 cef summary**command in user EXEC or privileged EXEC mode.

#### **show ipv6 cef summary**

**Syntax Description** This command has no arguments or keywords.

#### **Command Modes**

User EXEC Privileged EXEC

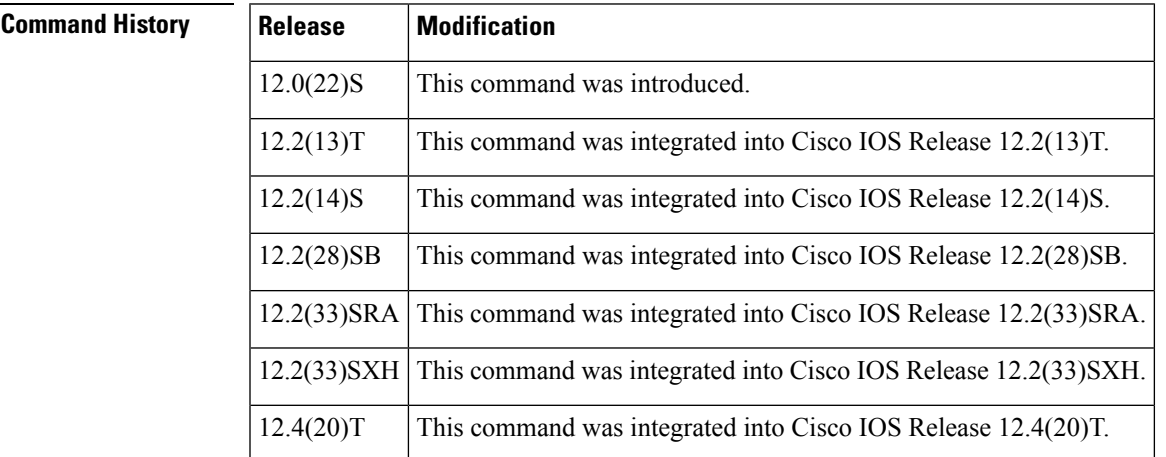

#### **Usage Guidelines** The **show ipv6 cef summary**command is similar to the **show ip cef summary**command, except that it is IPv6-specific.

**Examples** The following is sample output from the **show ipv6 cef** summary command:

```
Router# show ipv6 cef summary
IPv6 CEF is enabled and running
Slow processing intvl = 1 seconds backoff level current/max 0/0
0 unresolved prefixes, 0 requiring adjacency update
IPv6 CEF default table
9 prefixes
```
The table below describes the significant fields shown in the display.

**Table 21: show ipv6 cef summary Field Descriptions**

| <b>Field</b>          | <b>Description</b>                                                                                        |
|-----------------------|----------------------------------------------------------------------------------------------------|
| Slow processing intyl | Indicates the waiting time (in seconds) before the software attempts to resolve<br>any unresolved routes. |
| unresolved prefixes   | Indicates the number of unresolved routes.                                                                |

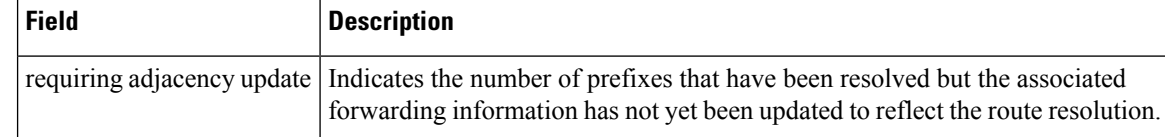

This is an example of the **show ipv6** cef summary command output in Cisco IOS Releases 12.2(25)S, 12.2(28)SB, 12.2(33)SRA, 12.2(33)SXH, 12.4(20)T, and later releases:

```
Router# show ipv6 cef summary
IPv6 CEF is enabled and running
VRF Default:
20 prefixes (20/0 fwd/non-fwd)
Table id 0, 0 resets
Database epoch: 0 (20 entries at this epoch)
```
### **Related Commands**

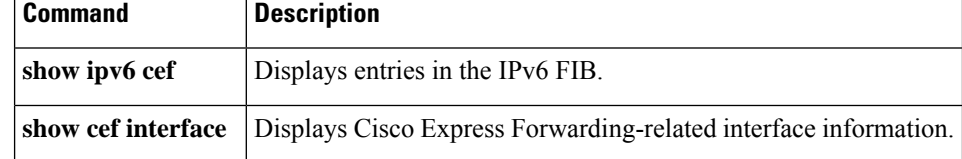

# <span id="page-64-0"></span>**show ipv6 cef switching statistics**

To display switching statisticsin the IPv6Forwarding Information Base (FIB), use the **show ipv6 cefswitching statistics**command in privileged EXEC mode.

**show ipv6 cef switching statistics** [**feature**]

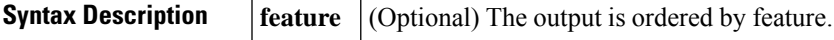

**Command Modes** Privileged EXEC

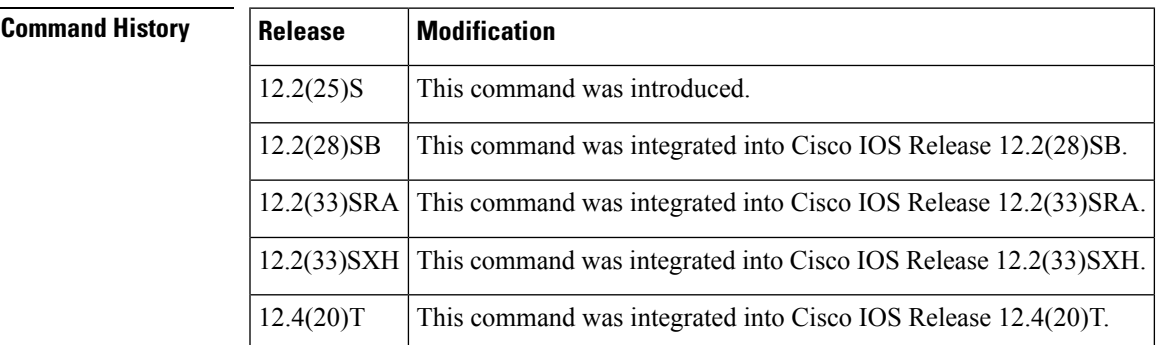

**Usage Guidelines** If the optional feature keyword is not used, all switching statistics are displayed.

**Examples** The following is sample output from the **show ipv6 cef switching statistics**command:

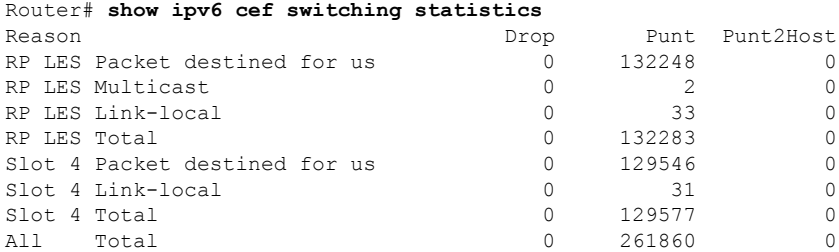

The table below describes the significant fields shown in the display.

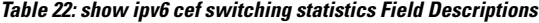

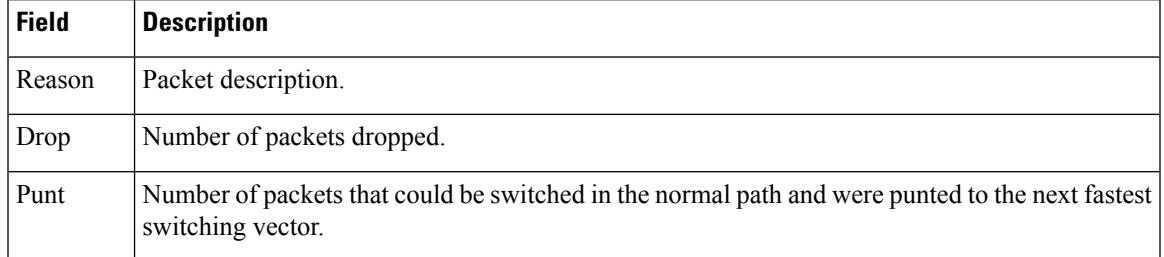

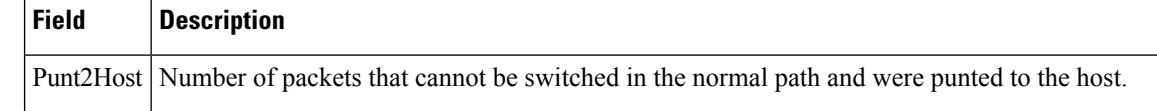

**Related Commands** 

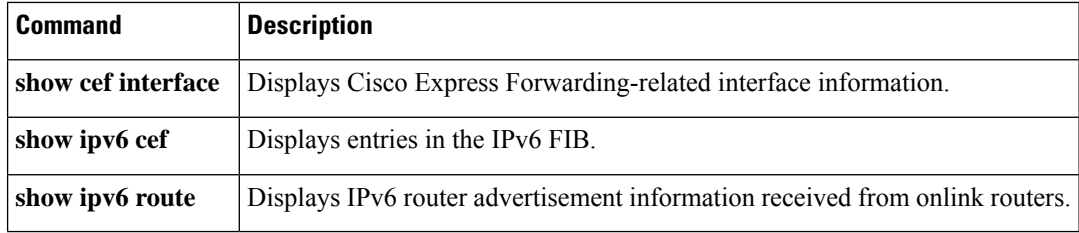